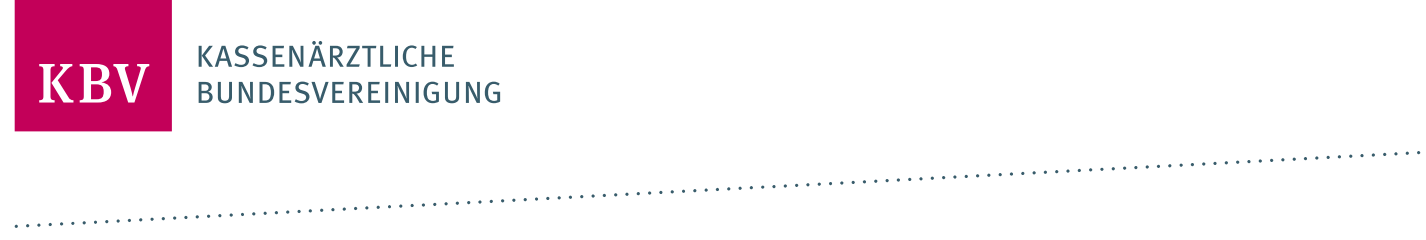

# **PRÜFPAKET EDMP-RHEUMATOIDE ARTHRITIS**

[KBV\_ITA\_AHEX\_PRUEFPAKET\_EDMP\_RHEUMATOIDE ARTHRITIS]

**KASSENÄRZTLICHE BUNDESVEREINIGUNG**

**DEZERNAT DIGITALISIERUNG UND IT IT IN DER ARZTPRAXIS**

**15. AUGUST 2023**

**VERSION: 1.01**

<span id="page-0-0"></span>**DOKUMENTENSTATUS: IN KRAFT**

### INHALT

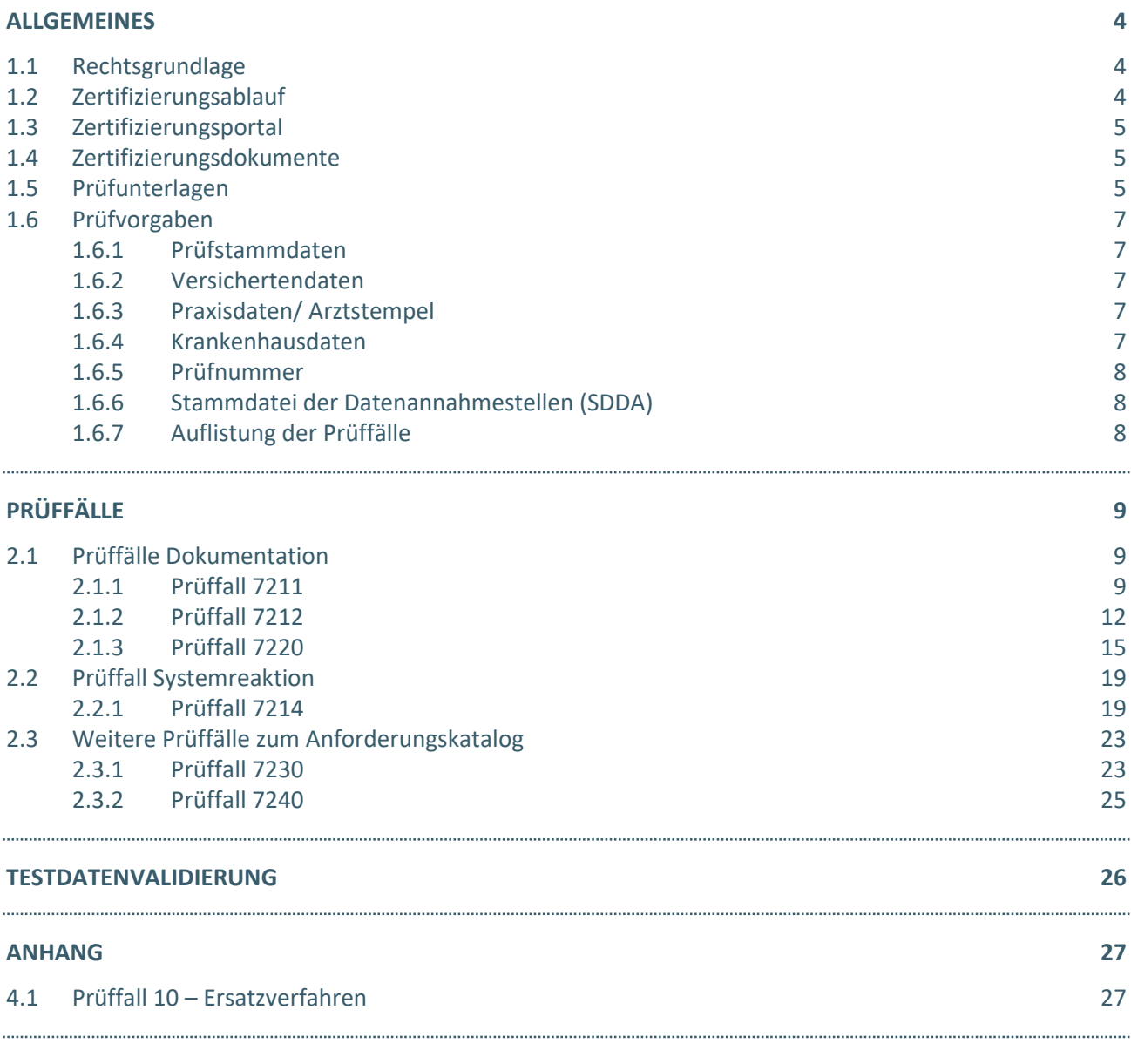

#### **[REFERENZIERTE DOKUMENTE](#page-27-0) 28**

# ABBILDUNGSVERZEICHNIS

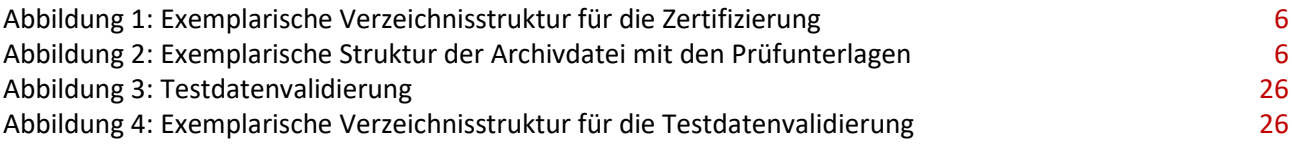

### DOKUMENTENHISTORIE

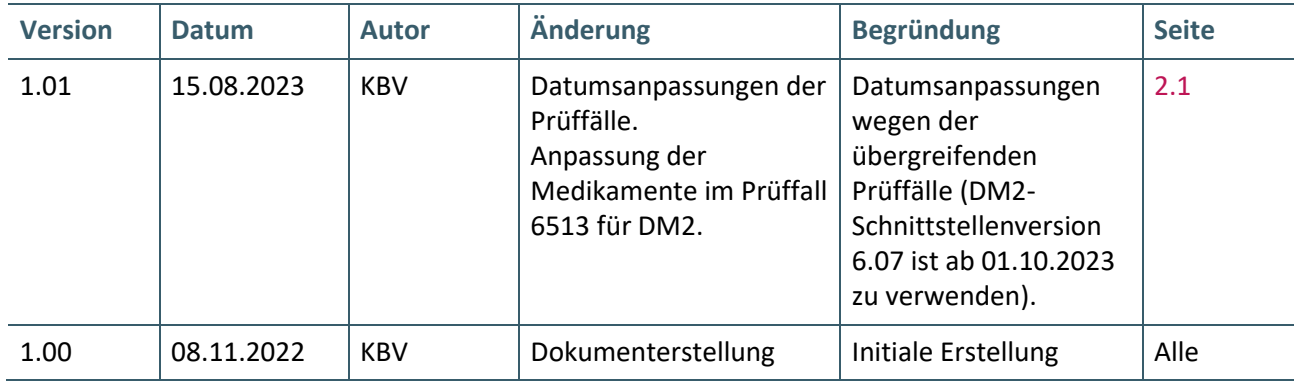

### <span id="page-3-0"></span>ALLGEMEINES

Dieses Dokument beschreibt das allgemeine Vorgehen und beinhaltet Prüffälle für die Zertifizierung eines Zertifizierungsgegenstandes im Bereich des elektronischen Disease-Management-Programms rheumatoide Arthritis "RA".

Die Zertifizierungsrichtlinie der KBV, welche die Rechte und Pflichten des Antragstellers definiert, bildet den Rahmen der Zertifizierung und ist zu beachten.

Des Weiteren können dem Antrag auf Zertifizierung neben Zertifizierungskosten und Laufzeit der Zulassung weitere wichtige Informationen entnommen werden, die nicht Bestandteil dieses Prüfpaketes sind.

#### <span id="page-3-1"></span>**1.1 RECHTSGRUNDLAGE**

Die Regelungen zur Zertifizierung werden auf Landesebene zwischen den Kassenärztlichen Vereinigungen und Krankenkassen getroffen.

#### <span id="page-3-2"></span>**1.2 ZERTIFIZIERUNGSABLAUF**

Die Zertifizierung erfolgt mit Unterstützung des Zertifizierungsportals der KBV im Rahmen einer Ergebnisprüfung. Dabei ist folgendes Vorgehen einzuhalten:

1. Der Antragssteller muss im Zertifizierungsportal den entsprechenden Prüfvorgang initiieren. Nach Einleitung des Prüfvorganges wird im Zertifizierungsportal der Antrag auf Zertifizierung mit den der KBV bisher bekannten Daten vorausgefüllt bereitgestellt. Dieser muss vollständig ausgefüllt und unterschrieben als PDF-Dokument eingescannt über das Zertifizierungsportal bei der KBV eingereicht werden.

Antragssteller, die keine Benutzerdaten für das Zertifizierungsportal besitzen, müssen zunächst den Antrag auf Zertifizierung eingescannt per E-Mail [\(pruefstelle@kbv.de\)](mailto:pruefstelle@kbv.de) einreichen. Erst nach Erhalt der Zugangsdaten kann der Prüfvorgang im Zertifizierungsportal initiiert und den vorab via E-Mail eingereichten Antrag auf Zertifizierung dort hochgeladen werden.

- 2. Eine Verzeichnis- bzw. Ordnerstruktur mit den erstellten und für die Zertifizierung erforderlichen Prüfunterlagen muss als ZIP-Datei über das Zertifizierungsportal hochgeladen werden. Erst wenn alle Unterlagen vollständig eingereicht und von der Prüfautomatisierung des Zertifizierungsportals als fehlerfrei erkannt wurden, erfolgt eine manuelle Prüfung durch Mitarbeitende der KBV.
- 3. Werden bei der Prüfung Fehler in den eingereichten Prüfunterlagen festgestellt, wird der Antragssteller mit einem Fehlerbrief aufgefordert, eine Korrekturlieferung im Zertifizierungsportal hochzuladen.
- 4. Erst nach einem fehlerfreien Prüflauf (dieser schließt die manuelle Prüfung der eingereichten Unterlagen mit ein) kann dem Zertifizierungsgegenstand die entsprechende Zulassung ausgesprochen werden.

#### **HINWEIS**

Nach Bestätigung des Eingangs und der Korrektheit des Antrages auf Zertifizierung bei der KBV oder des Fehlerbriefes beim Antragssteller müssen der KBV innerhalb von vier Wochen die Prüfunterlagen vorliegen. Nach Ablauf dieser Frist kann die KBV das Zertifizierungsverfahren einstellen.

#### <span id="page-4-0"></span>**1.3 ZERTIFIZIERUNGSPORTAL**

Das Zertifizierungsportal ist über<https://zertifizierungsportal2.kbv.de/> zu erreichen.

Die vorliegende Ergebnisprüfung besteht sowohl aus einer automatisierten als auch aus einer daran anschließenden manuellen Prüfung.

Die Zugangsdaten können direkt über das Portal oder per E-Mail an [pruefstelle@kbv.de](mailto:pruefstelle@kbv.de) unter Angabe der System-ID (die letzten drei Stellen der Prüfnummer) oder des Systemnamens angefordert werden. Bitte beachten Sie, dass pro System bzw. System-ID nur ein Account vergeben wird.

Der Zertifizierungsprozess beginnt, sobald Sie das Zertifizierungsthema initiiert und den Antrag auf Zertifizierung hochgeladen haben. Das Portal zeigt dem Antragssteller in Form von Aufgaben (Menüpunkt: "Meine Aufgaben") die nächsten Arbeiten an, die von ihm durchzuführen sind. Immer wenn Aktivitäten der Zertifizierungsstelle abgeschlossen wurden, wird eine neue Aufgabe generiert.

Alle erforderliche[n Prüfunterlagen](#page-4-2) sind für die Zertifizierung zu übermitteln. Vor jedem Upload im Zertifizierungsportal muss die komplette vorgegebene [Verzeichnisstruktur](#page-5-2) zusammen mit den erstellten Prüfunterlagen in Form einer ZIP-Datei archiviert werden.

Die in das Portal integrierte Prüfautomatisierung führt neben einer inhaltlichen Prüfung auch eine Prüfung auf Vollständigkeit der eingereichten Prüfunterlagen durch.

Solange fehlerhafte Dateien vorhanden sind oder die Lieferung als unvollständig eingestuft wird, wird der Antragssteller vom Zertifizierungsportal in Form einer neuen Aufgabe aufgefordert, den gemeldeten Fehler zu beheben bzw. die Lieferung zu vervollständigen.

Zwar werden auch unvollständige Lieferungen inhaltlich geprüft und entsprechende Fehlermeldungsbenachrichtigungen (sogenannte Log-Dateien im HTML- oder XML-Format) erzeugt und dem Antragssteller zur Verfügung gestellt, jedoch werden nur vollständige und fehlerfrei eingereichte Lieferungen geprüft. Erst wenn alle Prüfunterlagen vorliegen und von der Prüfautomatisierung als fehlerfrei erkannt wurden, erfolgt die Prüfung. Wird hierbei festgestellt, dass Dateien fehlerhaft sind, werden die Antragssteller aufgefordert, eine Korrekturlieferung hochzuladen.

Für das vorliegende Zertifizierungsthema kann auch die Testdatenvalidierung des Zertifizierungsportals genutzt werden. Bitte beachten Sie, dass hierfür eine anschließende Prüfung nicht stattfindet. Des Weiteren müssen für die Testdatenvalidierung die Hinweise in [Kapitel 3](#page-24-0) berücksichtigt werden.

#### <span id="page-4-1"></span>**1.4 ZERTIFIZIERUNGSDOKUMENTE**

Alle erforderlichen Unterlagen stehen im Internet zum Download unte[r ITA-Update](https://update.kbv.de/) bereit. In diesem Zusammenhang berücksichtigen Sie bitte das Kapitel [Referenzierte Dokumente.](#page-27-0)

#### <span id="page-4-2"></span>**1.5 PRÜFUNTERLAGEN**

Für das Zertifizierungsverfahren werden als Nachweis folgende Unterlagen erwartet:

#### › **RA-Unterlagen bestehend aus XML-Dokumenten:**

Je Betriebsstättennummer werden eine Begleitdatei und eine Archivdatei (\*.zip.XKM), welche die einzelnen XML-Dateien im entsprechenden Verzeichnis enthält, erwartet. Diese müssen fehlerfrei gegen das jeweils aktuelle, von der KBV vorgegebene, Prüfschema validierbar sein. Entsprechende Vorgaben für die Bildung der Dateinamen, die Verzeichnisstruktur und die weiteren Angaben entnehmen Sie bitte dem Dokument [Austausch\\_von\\_XML-Daten\\_V\(n.nn\).ZIP.](#page-27-0)

[Konditional] Multimorbider Fall: Sofern Ihr System eine Zulassung für eine oder mehrere der in dem Prüffall 7220 genannten Indikationen verfügt, müssen die entsprechenden Daten ebenfalls

dokumentiert werden. Dabei müssen die Dateien entsprechend den Vorgaben als eine Archivdatei verschlüsselt (\*.zip.XKM) direkt in dem Hauptverzeichnis des zip-Archives abgelegt werden.

#### › **Videodateien** / **Videomitschnitte oder Screenshots ausgewählter Anforderungen und Teilnahmeerklärung:**

Die geforderten Videomitschnitte, Screenshots sowie die Teilnahmeerklärung (Prüffall 7240) müssen in einem gesonderten Ordner "**Dokumentation**" übermittelt werden und folgender Namenskonvention entsprechen. Diese werden durch den Prüfer begutachtet.

- **·** PrüffallNr.<sup>1</sup>[\\_](#page-5-3)[lfdNr.][2](#page-5-4) .[\\*](#page-5-5)3
- **·** Teilnahmeerklärung (Prüffall 7240): TE\_EWE\_RA.pdf
- $\rightarrow$  Alle Prüfunterlagen (RA-Unterlagen und der Ordner "Dokumentation") sind in einem ZIP-Archiv zu übermitteln. Die RA-Unterlagen werden direkt in dem Hauptverzeichnis übertragen und nicht gesondert in einem Unterordner abgelegt. Diese Dateien werden automatisiert geprüft. Der Ordner "Dokumentation" enthält Videoaufzeichnungen, ggf. Screenshots sowie die Teilnahmeerklärung und wird ebenfalls direkt in dem Hauptverzeichnis übertragen. Das ZIP- Archiv muss wie folgt benannt werden:
	- Zert 110 SystemID.zip

Die SystemID ergibt sich aus den letzten drei Stellen der Prüfnummer.

Das ZIP-Archiv kann je nach Komponentenzulassung (DM2) unterschiedliche Strukturen aufweisen. Im Folgenden wird beispielhaft die Verzeichnisstruktur ohne zusätzliche Zulassungen (die alleinige Umsetzung von rheumatoide Arthritis) dargestellt.

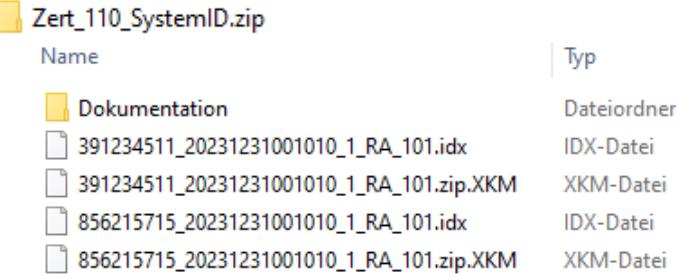

<span id="page-5-2"></span><span id="page-5-0"></span>Abbildung 1: Exemplarische Verzeichnisstruktur für die Zertifizierung

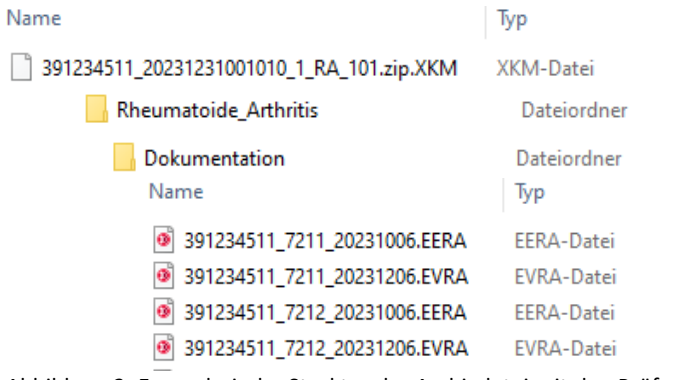

<span id="page-5-1"></span>Abbildung 2: Exemplarische Struktur der Archivdatei mit den Prüfunterlagen

\_\_\_\_\_\_\_\_\_\_\_\_\_\_\_\_ **<sup>1</sup> Nummer des Prüffalls**

<span id="page-5-4"></span><span id="page-5-3"></span>**<sup>2</sup> Laufende Nr.**

<span id="page-5-5"></span>**<sup>3</sup> Gängiges Bild- bzw. Videoformat**

#### <span id="page-6-0"></span>**1.6 PRÜFVORGABEN**

Es sind alle geforderten Prüffälle zu bearbeiten und alle dazugehörigen Unterlagen unter Verwendung des jeweils gültigen XPM-Pakets einzureichen. Die Daten sind anschließend mit dem KBV-Kryptomodul (XKM) unter Nutzung des öffentlichen Testschlüssels zu verschlüsseln.

Als Einlesedatum der Versichertenkarte soll das Behandlungsdatum (Feld 22, "service\_tmr") eingesetzt werden, welches bei der Dokumentation der Prüffälle angegeben ist. Das gleiche Datum sollte auch als Kopfdatum (Feld 9, "origination\_dttm") benutzt werden.

#### <span id="page-6-1"></span>**1.6.1 Prüfstammdaten**

Für die Zertifizierung müssen die für die Prüfung speziell entwickelte[n Prüfstammdateien](#page-27-0) verwendet werden. Zur eindeutigen Unterscheidung der Daten für den Echtbetrieb wird die Dateinamenserweiterung bzw. der Dateiname mit "PRF" gekennzeichnet.

#### <span id="page-6-2"></span>**1.6.2 Versichertendaten**

Die Versichertendaten der Testpatienten enthalten alle für den jeweiligen Prüffall nötigen Angaben zu den Daten des Versicherten und werden als XML-Dateien zur Verfügung gestellt. Die Archivdatei (VSD\_5.2.0\_Testfaelle\_Vn.n.zip) enthält für jeden Prüffall in einem jeweils separaten Verzeichnis die folgenden XML-Dateien mit [Versichertenstammdaten:](#page-27-0)

- $\rightarrow$  EF.VD = allgemeine Versicherungsdaten
- $\rightarrow$  EF.PD = persönliche Versichertendaten
- › EF.GVD = geschützte Versichertendaten

#### <span id="page-6-3"></span>**1.6.3 Praxisdaten/ Arztstempel**

Folgende Angaben sind für die Zertifizierung zu verwenden:

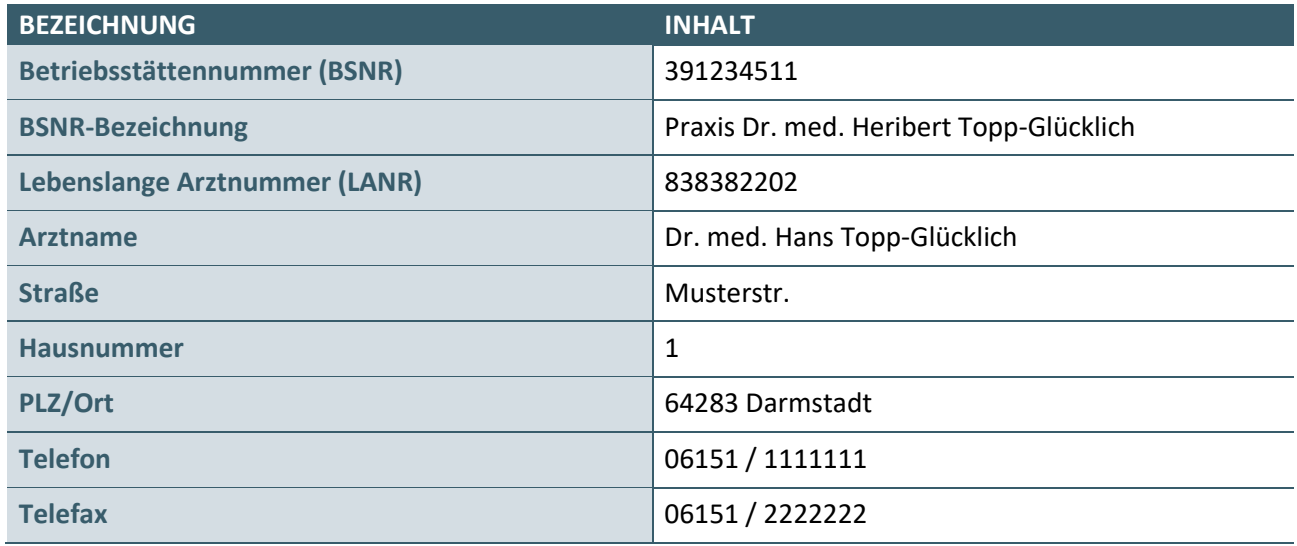

#### <span id="page-6-4"></span>**1.6.4 Krankenhausdaten**

Für den Fall, dass ein Krankenhaus-IK im Prüffall angegeben ist, wird in der Begleitdatei als Absender bzw. dokumentierende Einrichtung die Adresse des Krankenhauses angegeben. Für die Angabe des dokumentierenden Arztes, der auch hier genannt werden muss, ist der oben genannte Arztname zu verwenden. Herr Topp-Glücklich ist also für die "Krankenhausfälle" Angestellter des Krankenhauses und betreut den Patienten im DMP. Es soll hier seine Telefonnummer angegeben werden. Die Vertragsarztnummer spielt hierfür keine Rolle. Im Rahmen der Bearbeitung des Prüfpaketes sind demzufolge zwei Absender (Krankenhaus und Arztpraxis) zu simulieren, d.h. es sind auch zwei Datenpakete und zwei Begleitdateien einzureichen.

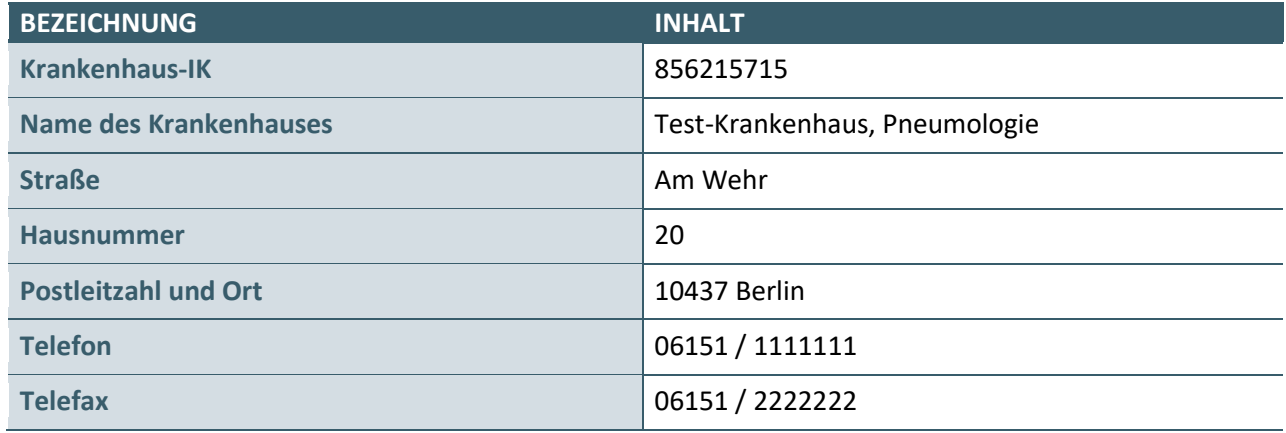

#### <span id="page-7-0"></span>**1.6.5 Prüfnummer**

Folgende Default-Prüfnummern sind bei der Zertifizierung zu verwenden:

- $\lambda$  RA = X/110/2304/36/000
- $\rightarrow$  DM2 = X/100/2202/36/000

#### <span id="page-7-1"></span>**1.6.6 Stammdatei der Datenannahmestellen (SDDA)**

Der Empfänger der elektronischen Dokumentationen muss, soweit möglich, automatisiert mit Hilfe der Daten der SDDA ermittelt werden. Ist dies nicht möglich (nötige Angaben in der SDDA fehlen), kann ein beliebiger Empfänger gewählt werden. Für die Bearbeitung des Krankenhausfalls kann ein beliebiger Empfänger gewählt werden.

#### <span id="page-7-2"></span>**1.6.7 Auflistung der Prüffälle**

Auflistung der in diesem Prüfpaket verwendeten Prüffälle

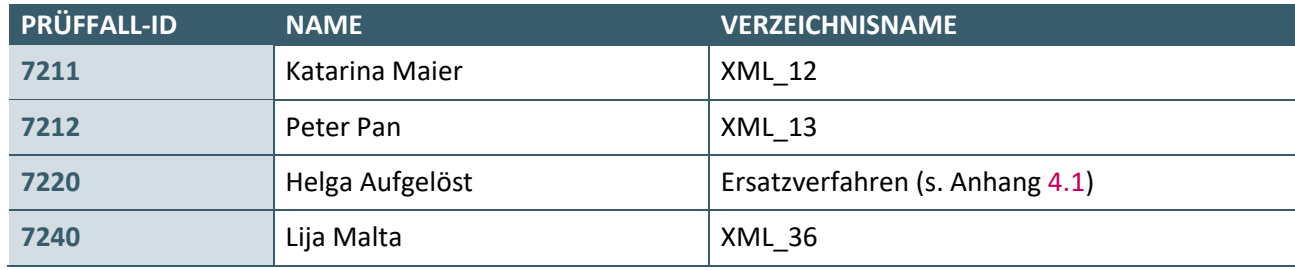

# <span id="page-8-0"></span>PRÜFFÄLLE

#### <span id="page-8-1"></span>**2.1 PRÜFFÄLLE DOKUMENTATION**

#### <span id="page-8-2"></span>**2.1.1 Prüffall 7211**

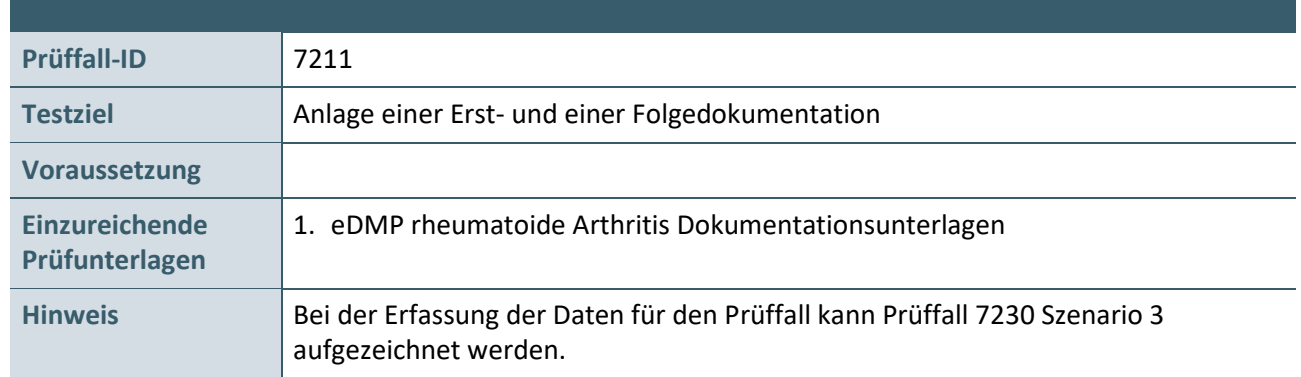

#### **Aktionen, die durch den Antragsteller durchgeführt werden:**

#### **1. Versichertendaten**

Die Versichertendaten von **Katarina Maier (XML\_12)** einlesen und speichern.

**2. Bestimmung des DAS-28-Scores und Übernahme in die Dokumentation sowie Anlage einer Erst- und einer Folgedokumentation** 

Erfassen Sie vor der Erst- und Folgedokumentation die Antworten auf die Fragen des DAS-28, lassen Sie den DAS-28-Score berechnen und in die Dokumentation übernehmen.

Erfassen Sie jeweils eine Erst- und Folgedokumentation (s.u., "Indikationsübergreifende Daten" und "Indikationsspezifische Daten").

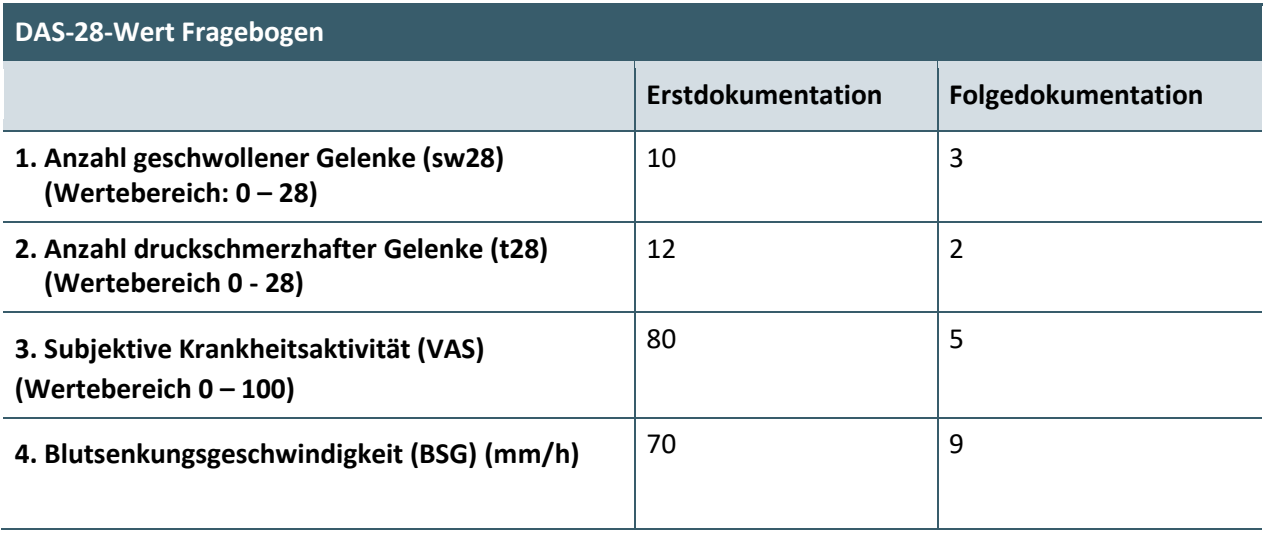

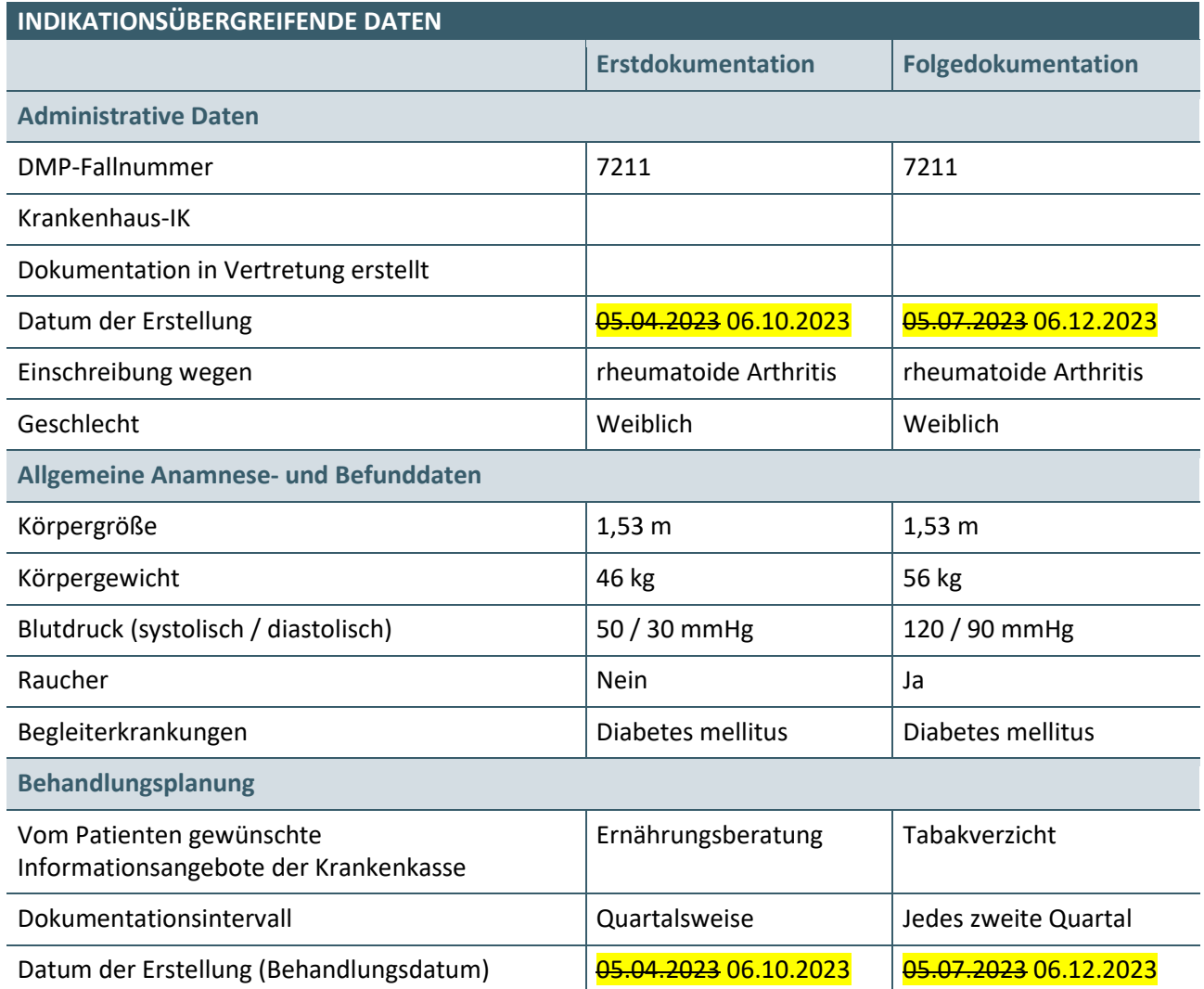

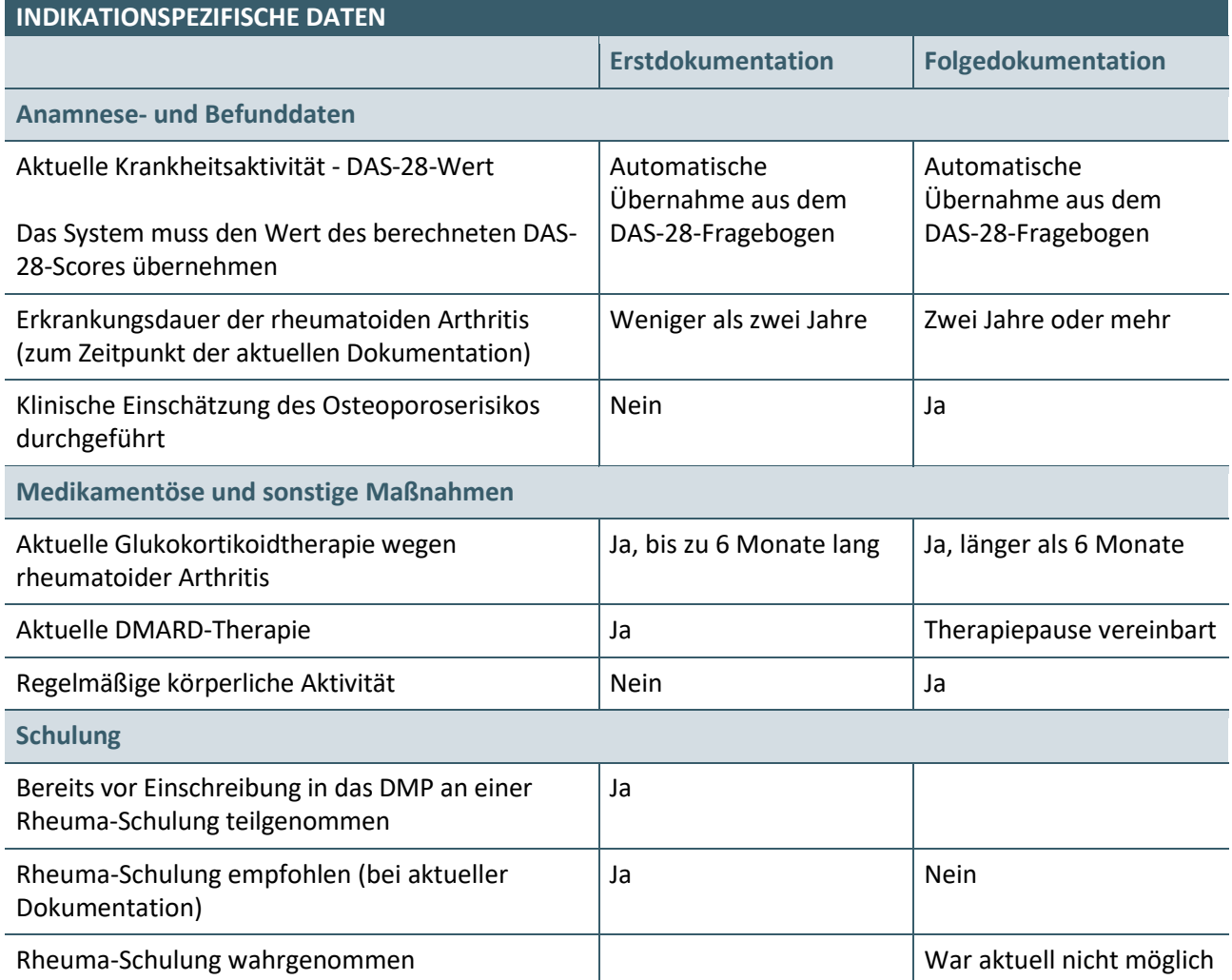

#### <span id="page-11-0"></span>**2.1.2 Prüffall 7212**

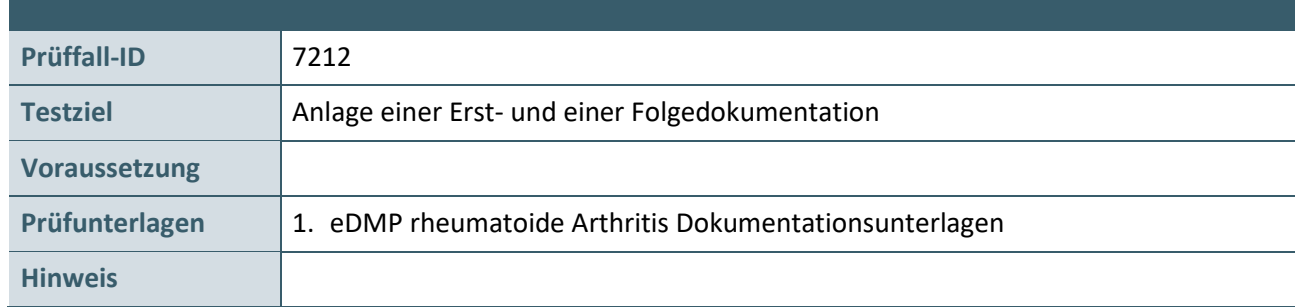

#### **Aktionen, die durch den Antragsteller durchgeführt werden:**

#### **1. Versichertendaten**

Die Versichertendaten von **Peter Pan (XML\_13)** einlesen und speichern.

**2. Bestimmung des DAS-28-Scores und Übernahme in die Dokumentation sowie Anlage einer Erst- und einer Folgedokumentation** 

Erfassen Sie vor der Erst- und Folgedokumentation die Antworten auf die Fragen des DAS-28, lassen Sie den DAS-28-Score berechnen und in die Dokumentation übernehmen.

Erfassen Sie jeweils eine Erst- und Folgedokumentation (s.u., "Indikationsübergreifende Daten" und "Indikationsspezifische Daten").

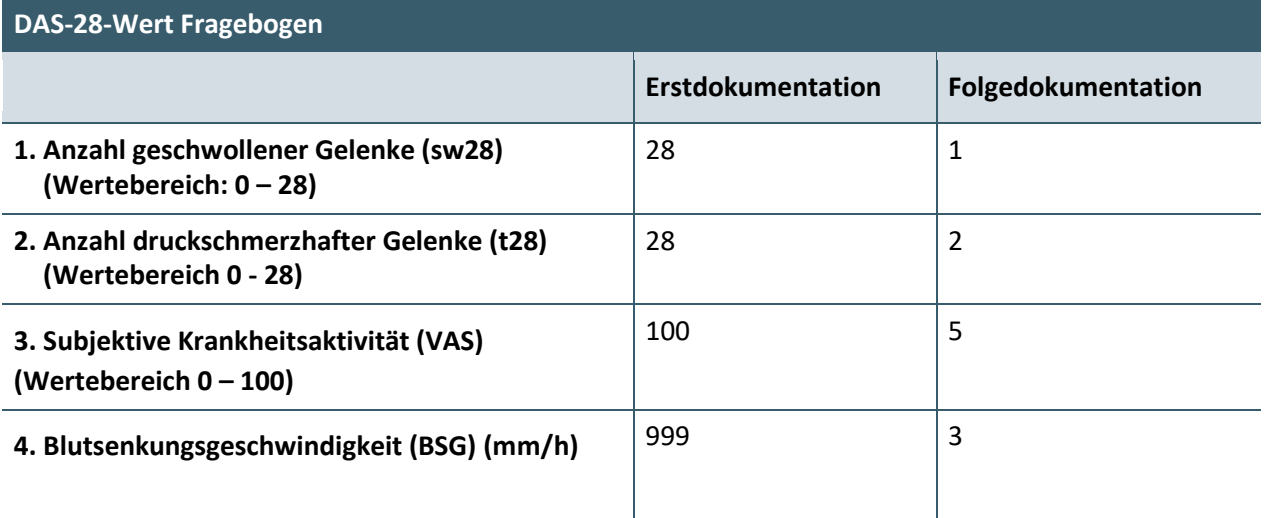

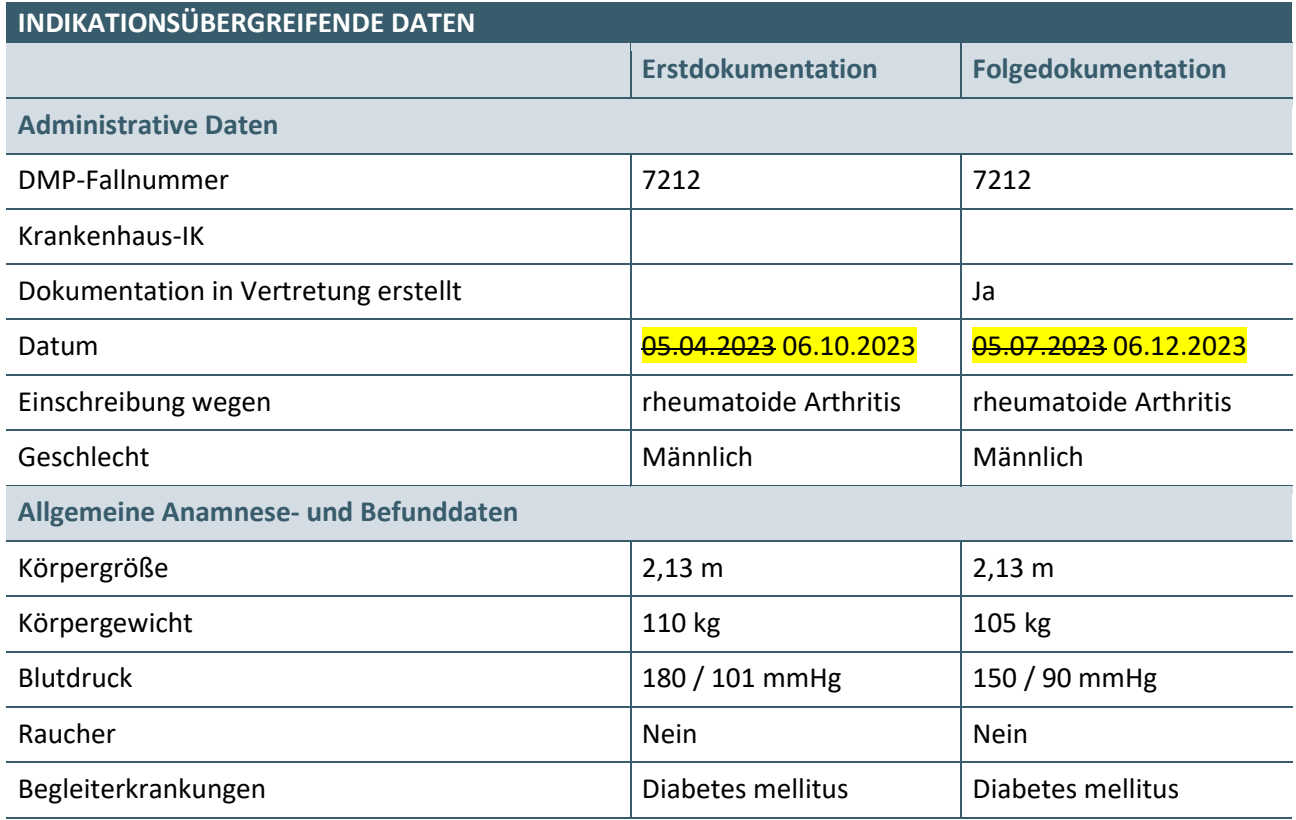

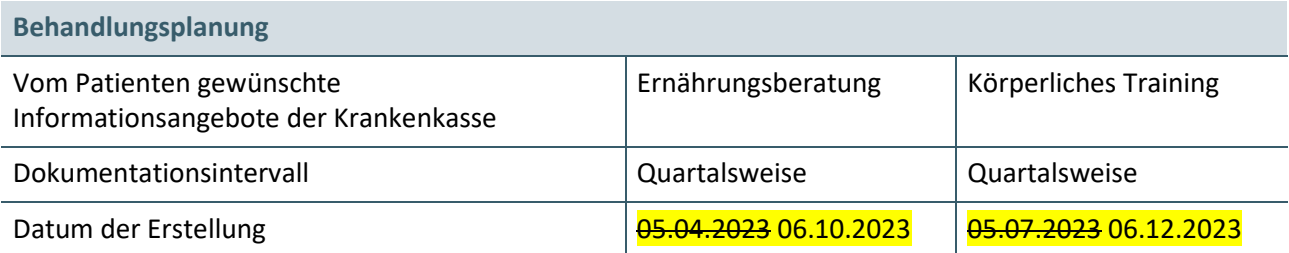

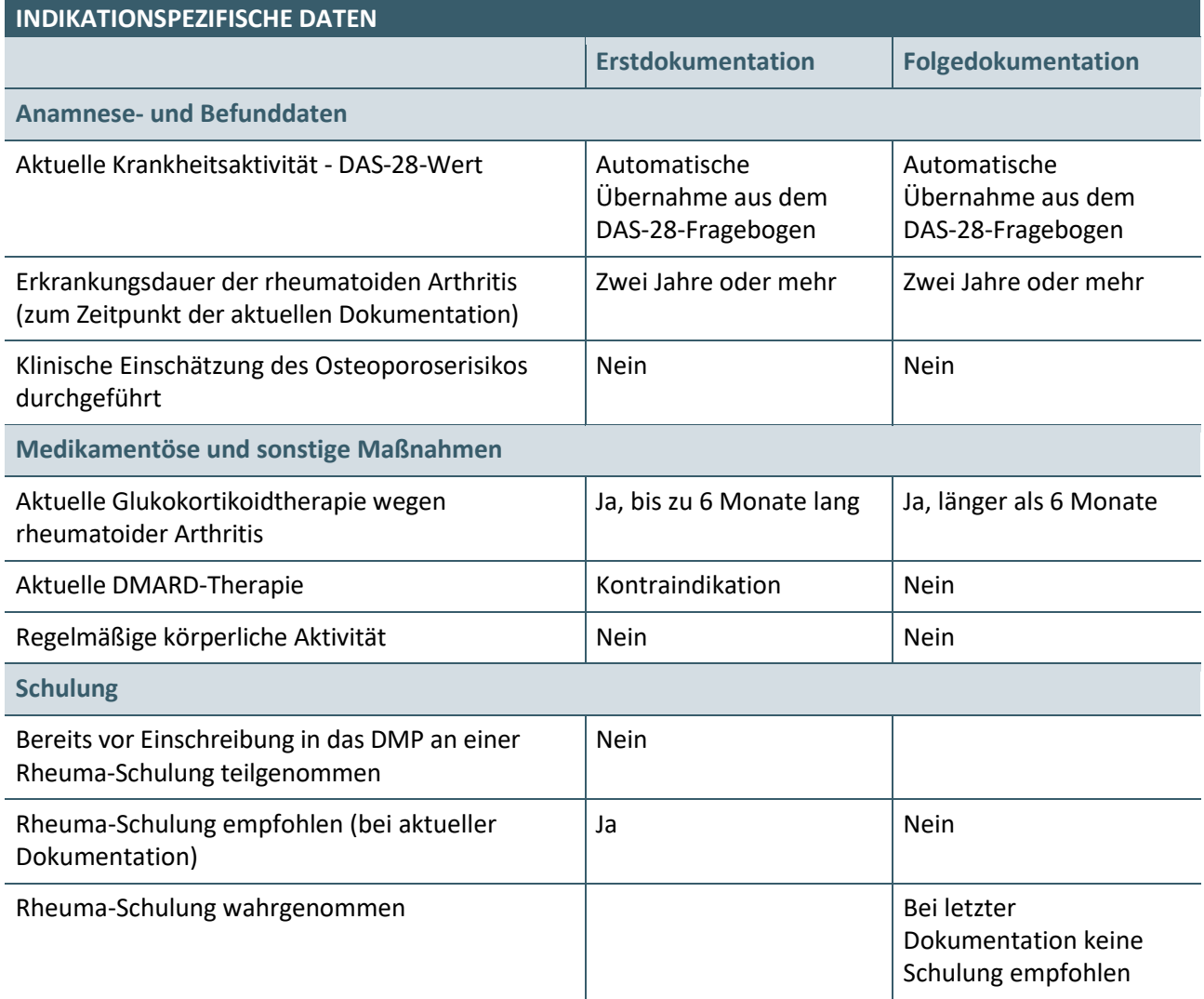

#### <span id="page-14-0"></span>**2.1.3 Prüffall 7220**

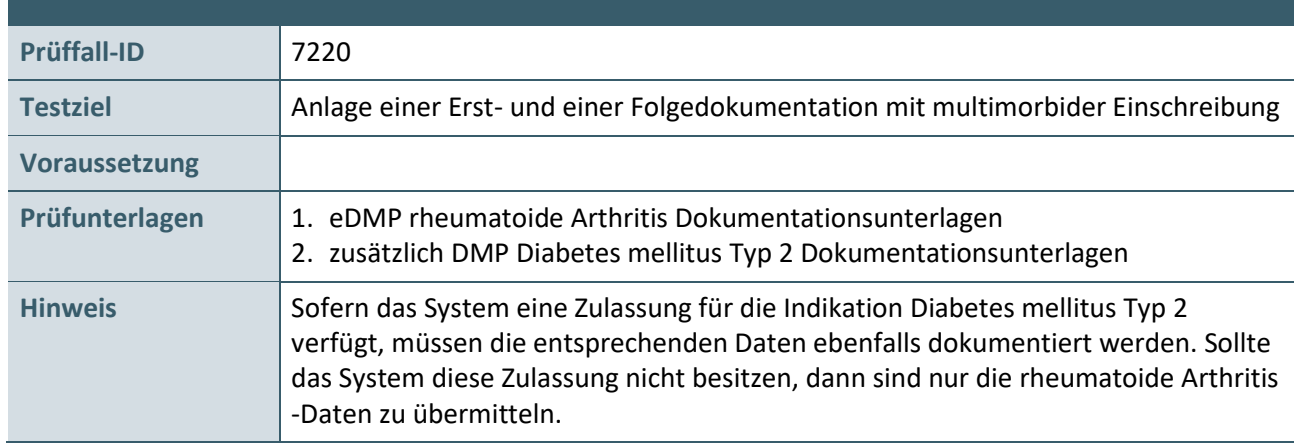

#### **Aktionen, die durch den Antragsteller durchgeführt werden:**

#### **1. Versichertendaten**

Die Versichertendaten von **Helga Aufgelöst** [\(4.1\)](#page-26-1) im Ersatzverfahren erfassen.

**2. Bestimmung des DAS-28-Scores und Übernahme in die Dokumentation sowie Anlage einer Erst- und einer Folgedokumentation** 

Erfassen Sie vor der Erst- und Folgedokumentation die Antworten auf die Fragen des DAS-28, lassen Sie den DAS-28-Score berechnen und in die Dokumentation übernehmen.

Erfassen Sie jeweils eine Erst- und Folgedokumentation (s.u., "Indikationsübergreifende Daten" und "Indikationsspezifische Daten").

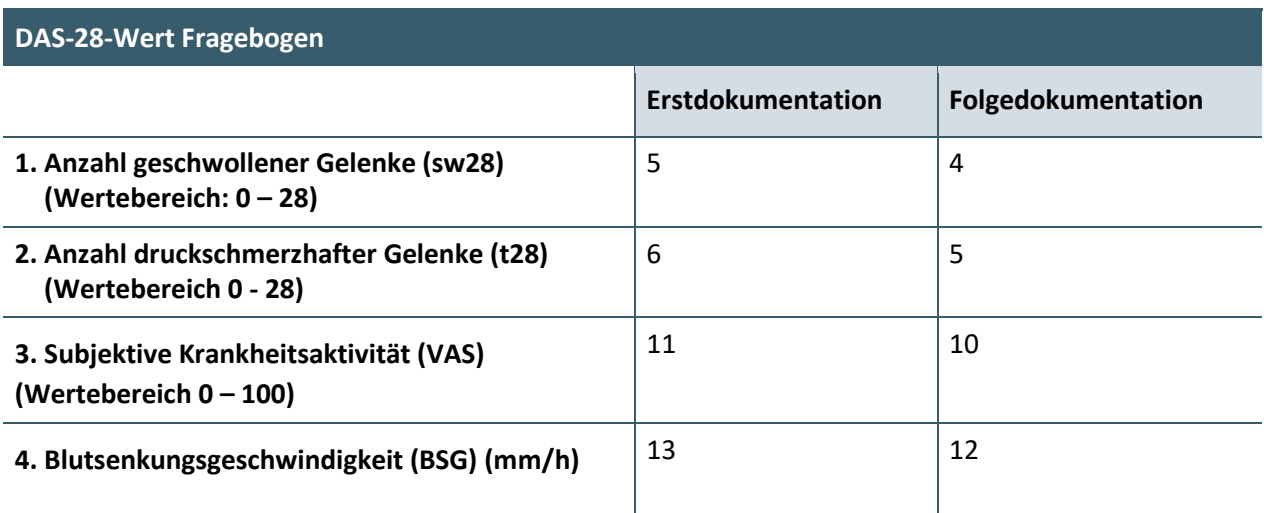

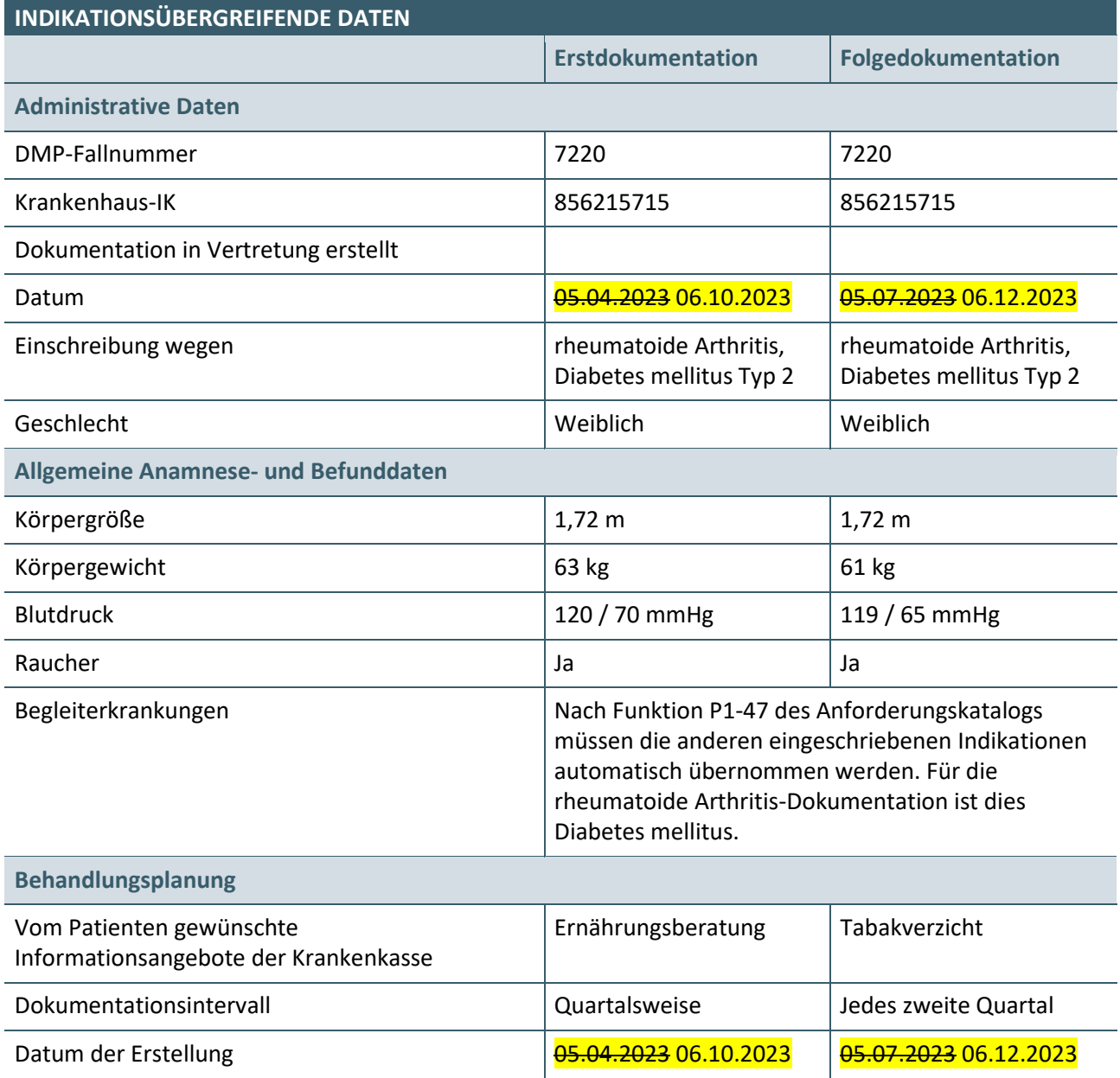

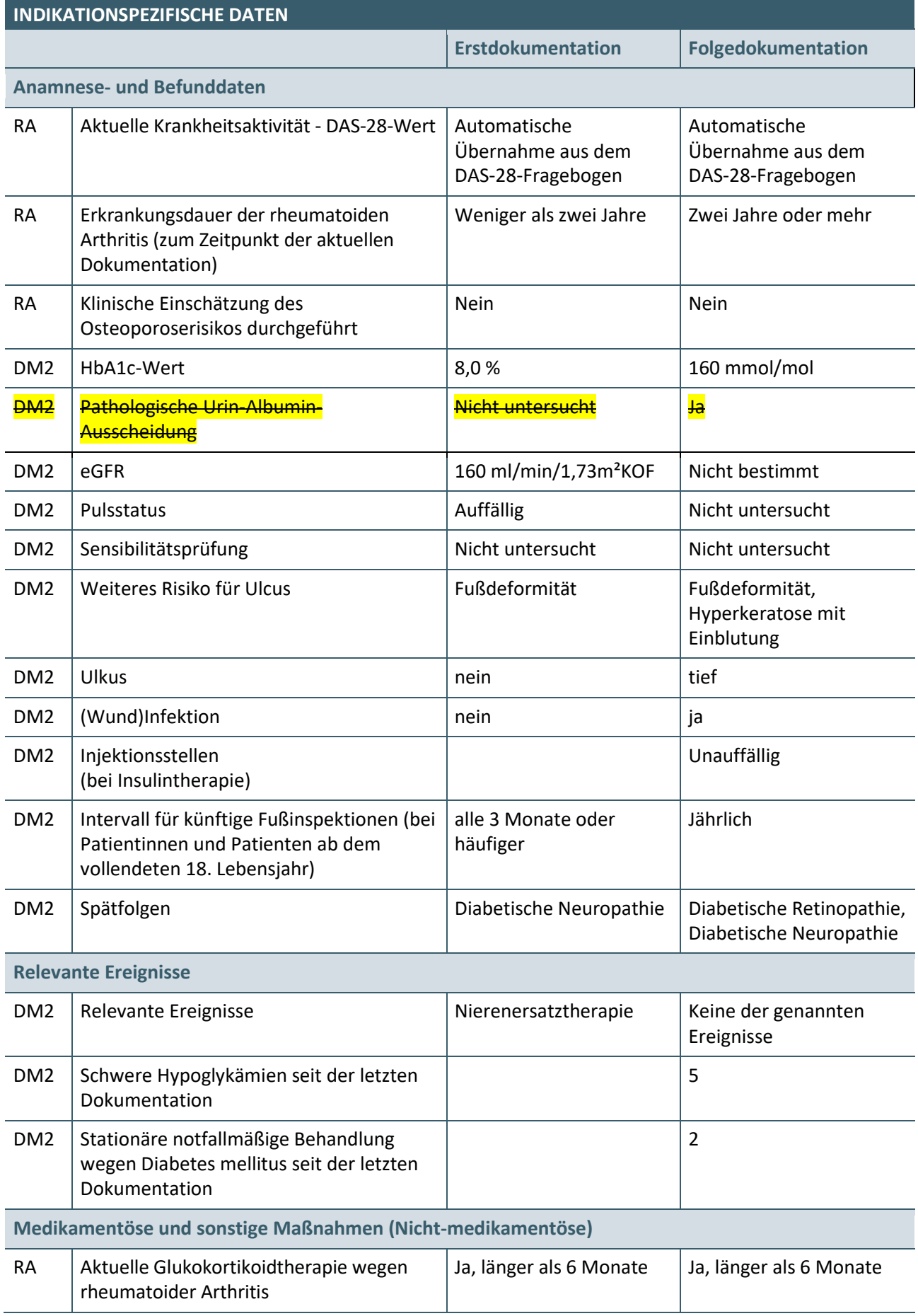

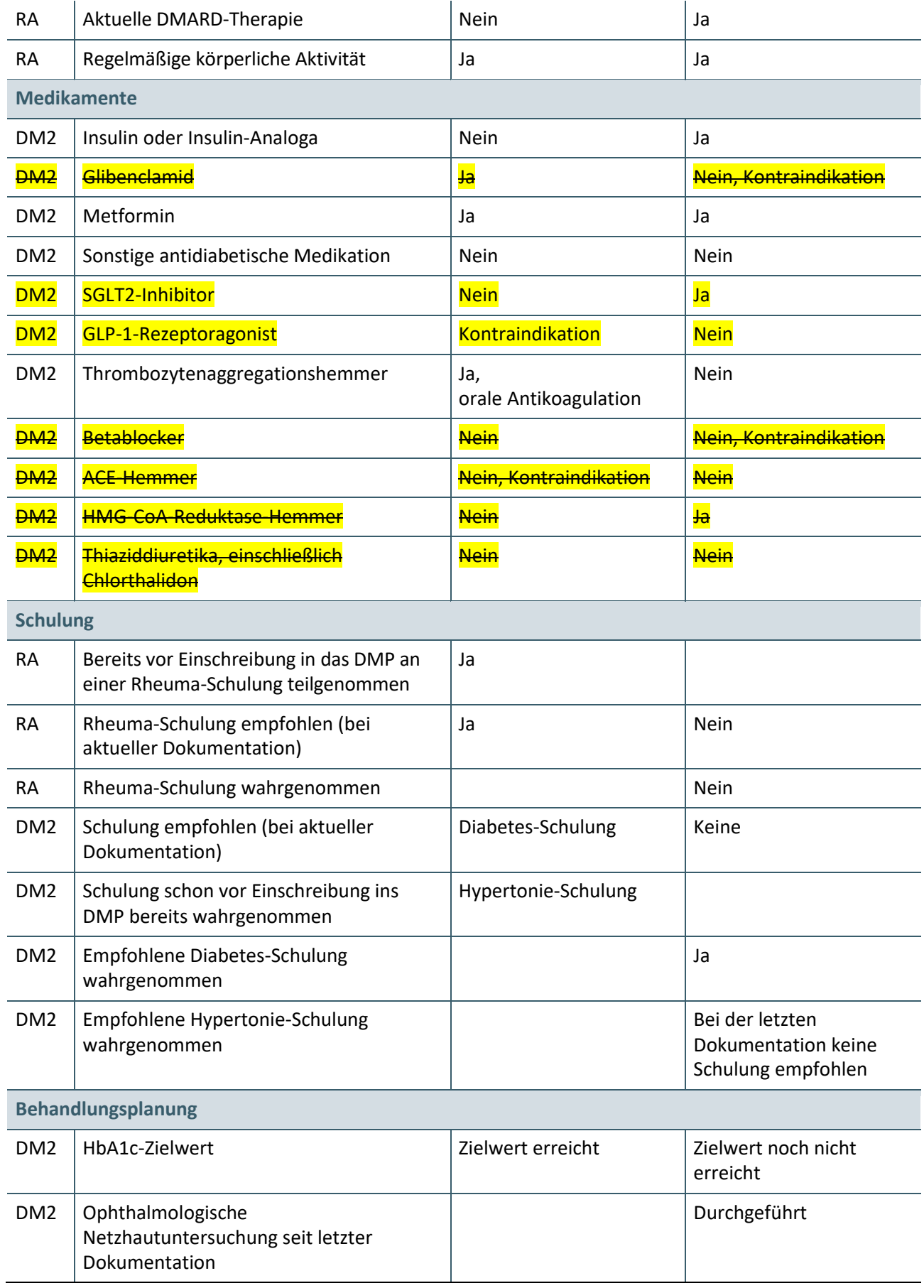

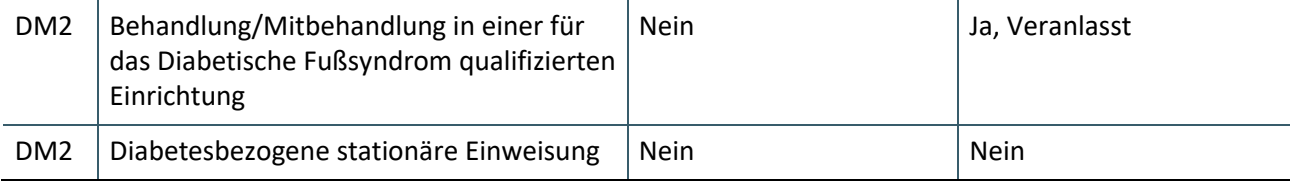

#### <span id="page-18-0"></span>**2.2 PRÜFFALL SYSTEMREAKTION**

#### <span id="page-18-1"></span>**2.2.1 Prüffall 7214**

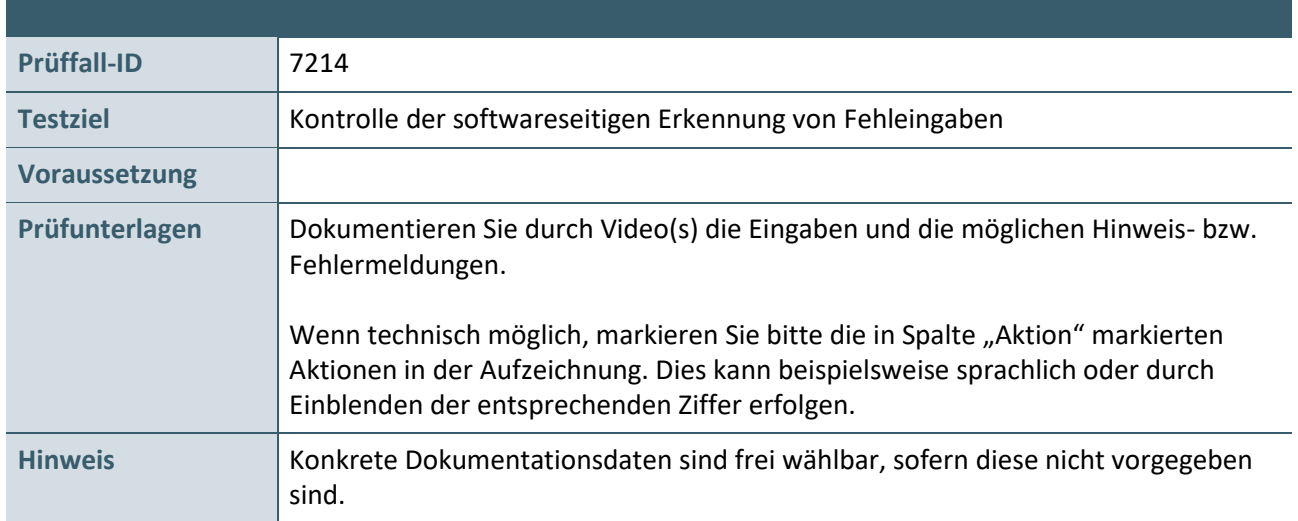

#### **Aktionen, die durch den Antragsteller durchgeführt werden:**

#### **1. Versichertendaten**

Die Personalien zu dem Testfall sind frei wählbar.

#### **2. Anlegen einer Erstdokumentation**

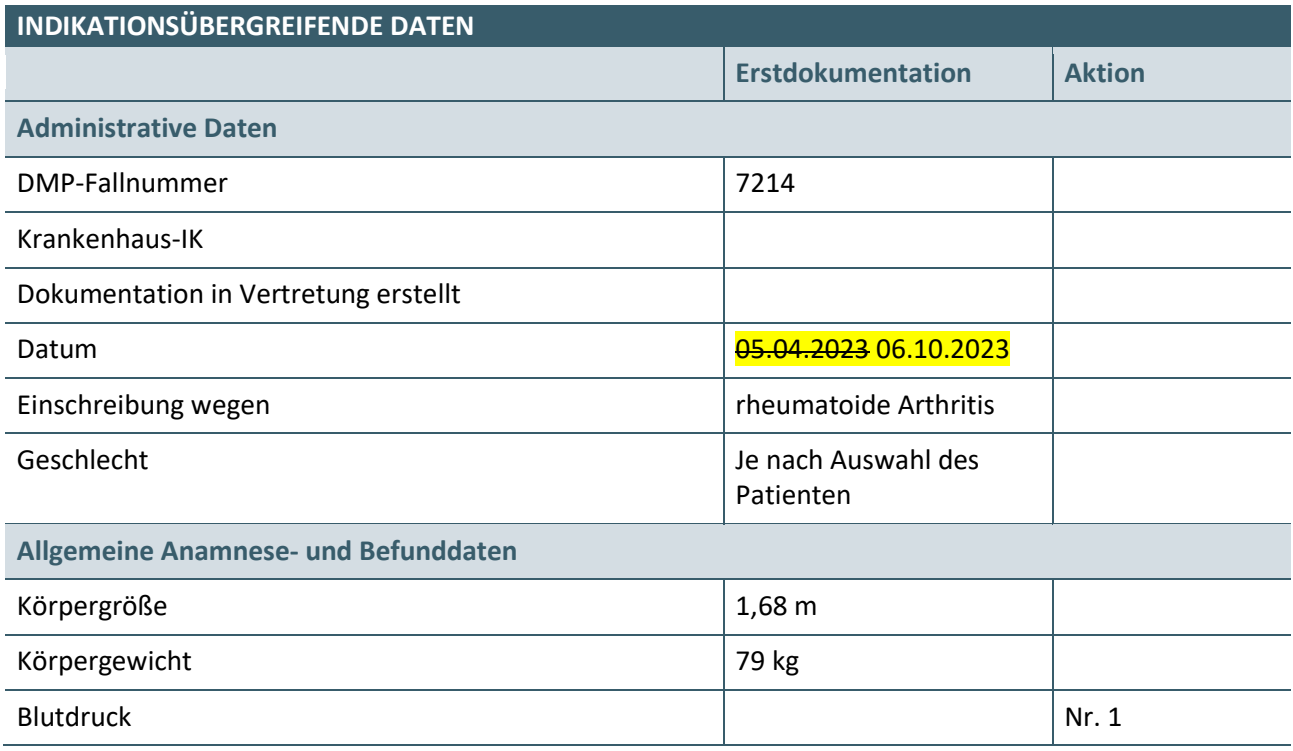

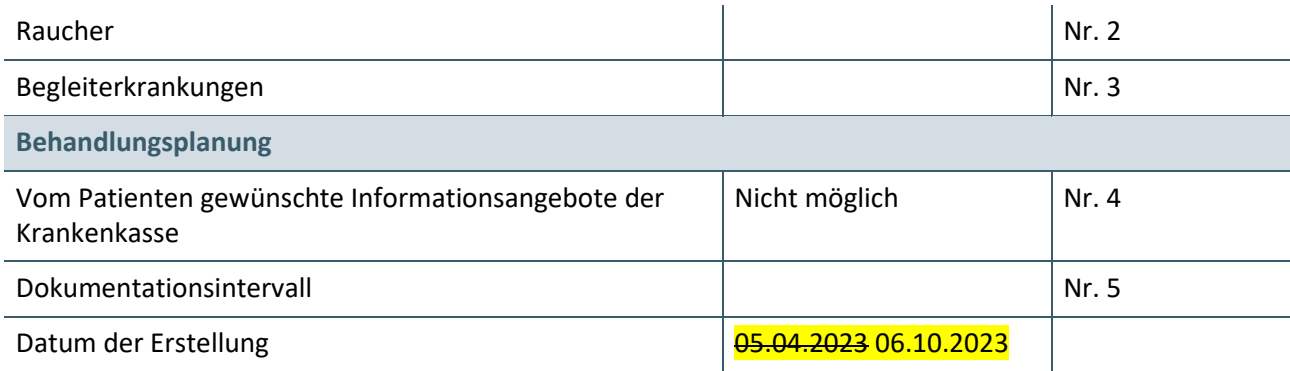

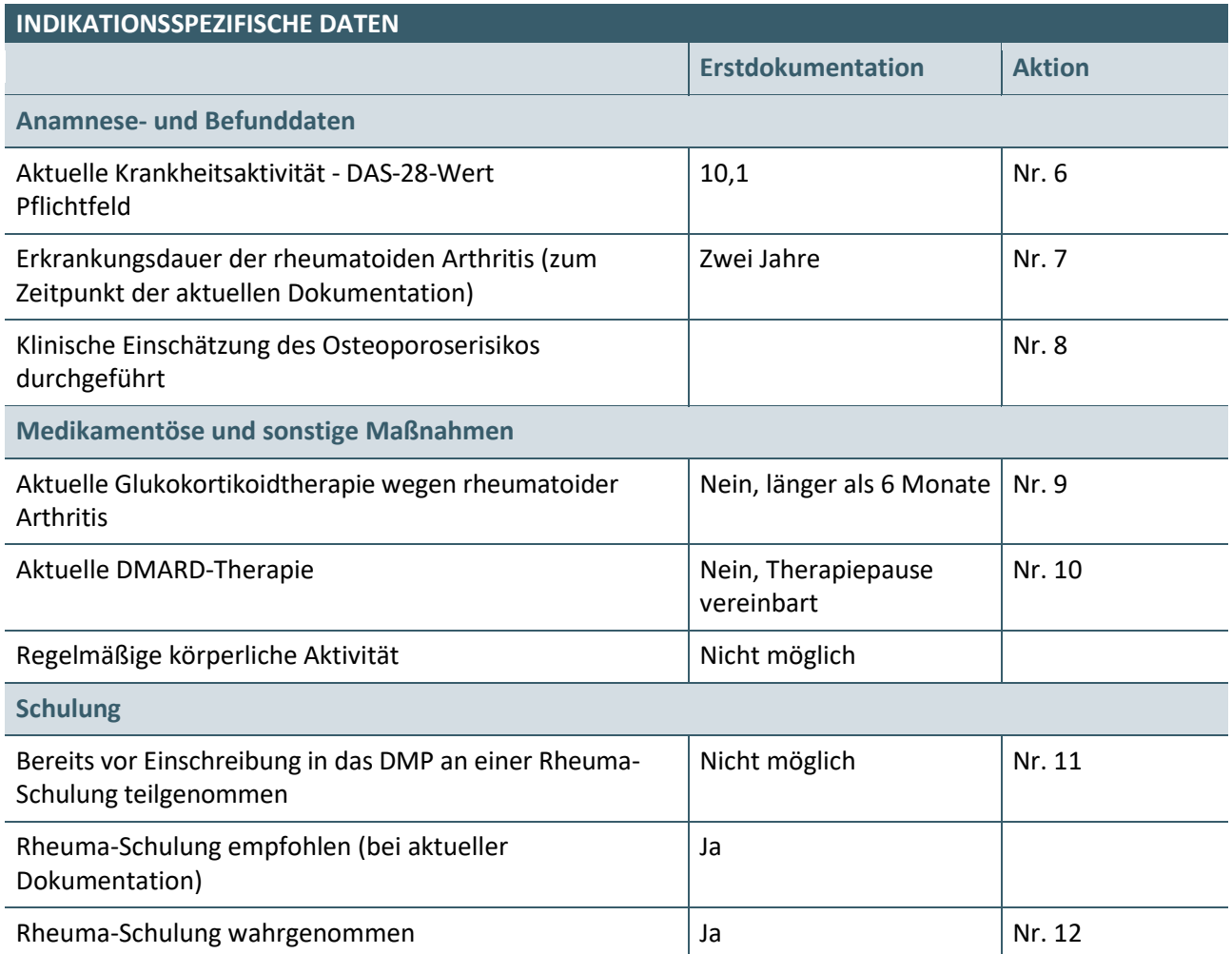

#### **3. Korrektur der Daten der Erstdokumentation mit beliebigen Werten, damit die Erstdokumentation abgeschlossen werden kann.**

### **4. Anlegen einer Folgedokumentation**

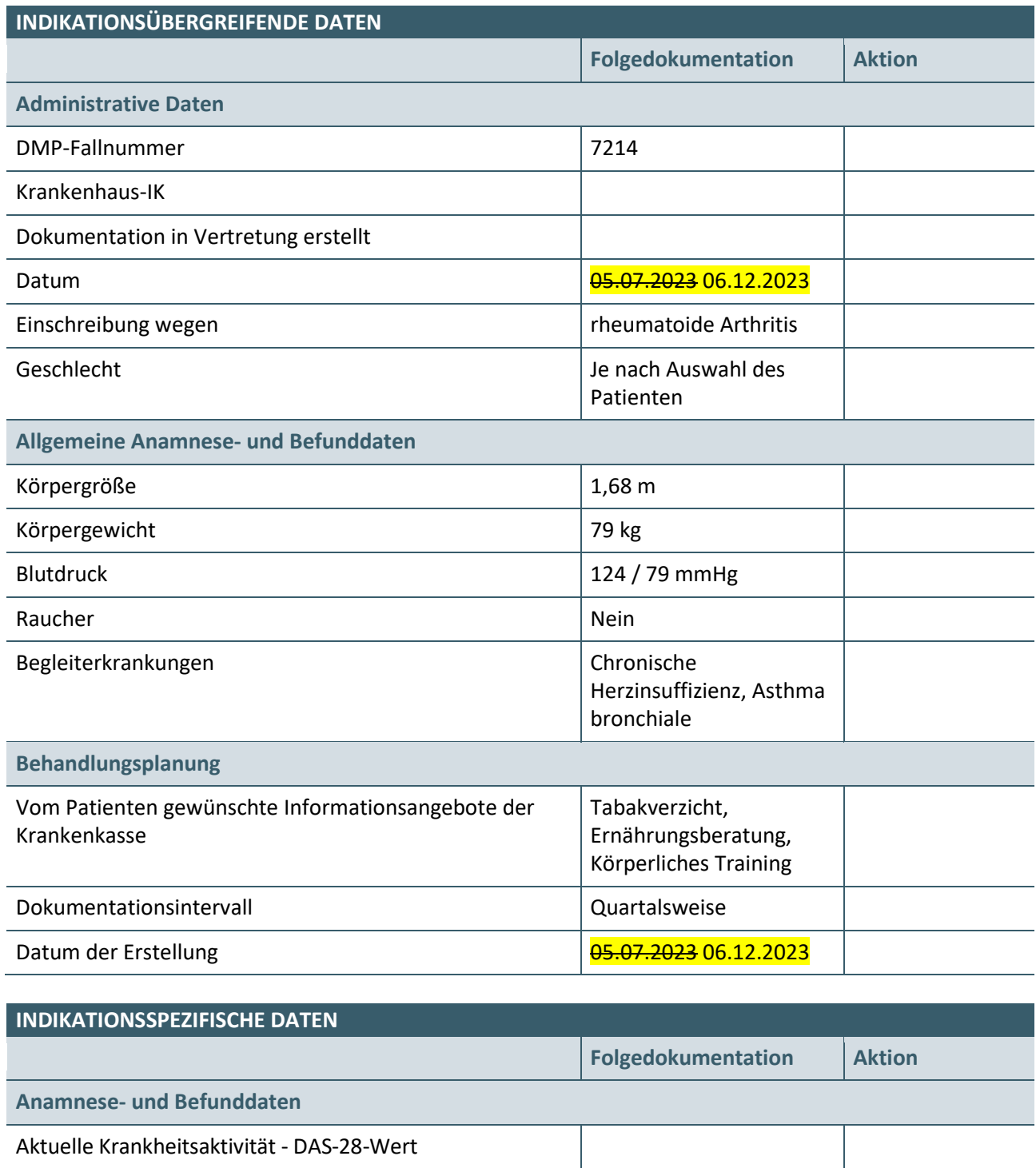

Zeitpunkt der aktuellen Dokumentation) Klinische Einschätzung des Osteoporoserisikos durchgeführt Ja

Erkrankungsdauer der rheumatoiden Arthritis (zum

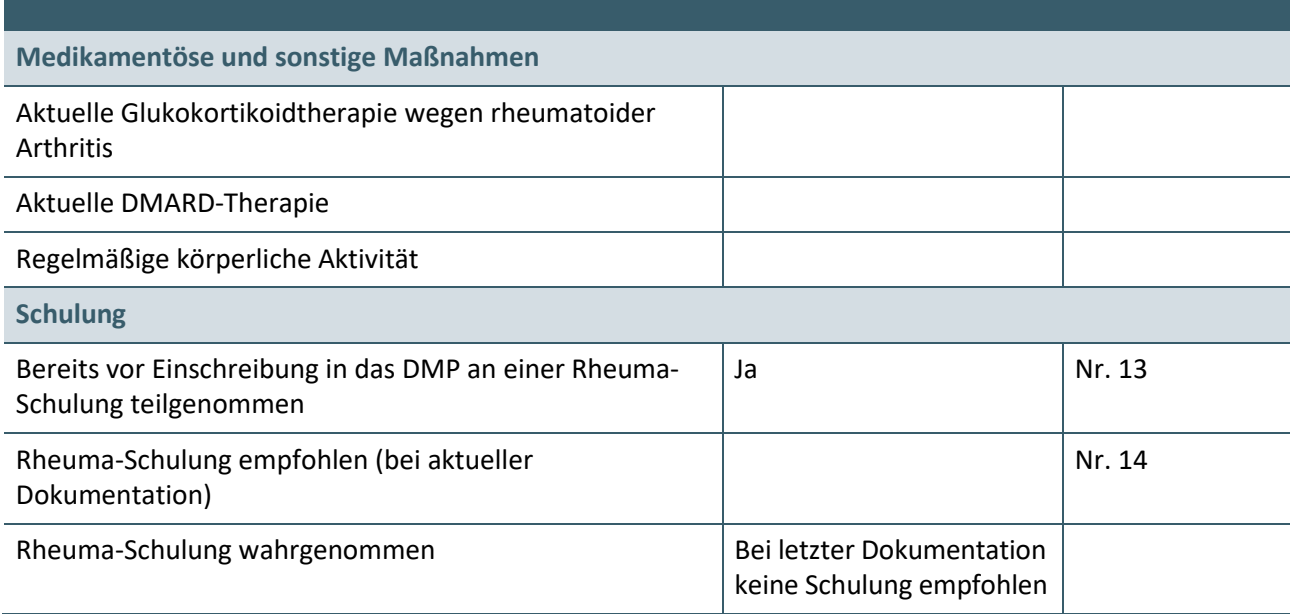

#### <span id="page-22-0"></span>**2.3 WEITERE PRÜFFÄLLE ZUM ANFORDERUNGSKATALOG**

#### <span id="page-22-1"></span>**2.3.1 Prüffall 7230**

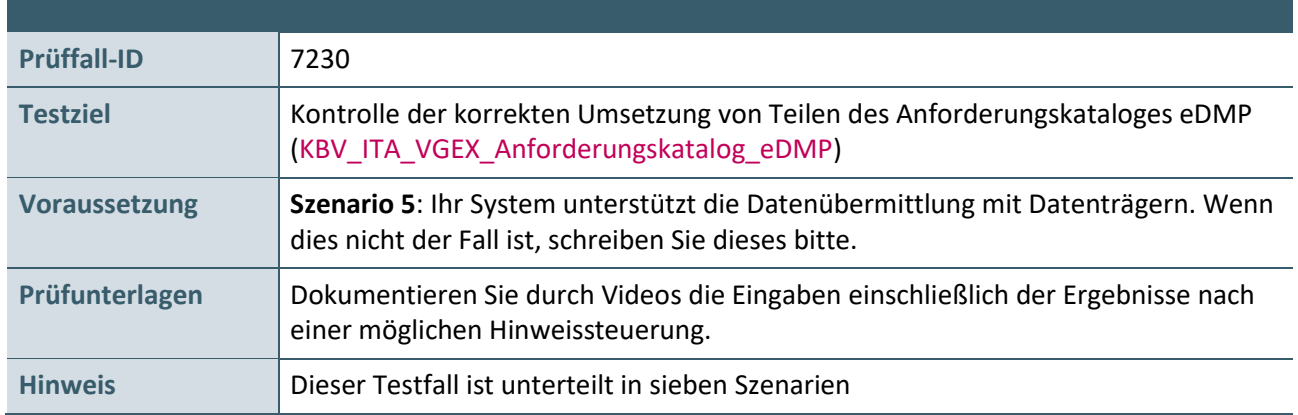

#### **Aktionen, die durch den Antragsteller durchgeführt werden:**

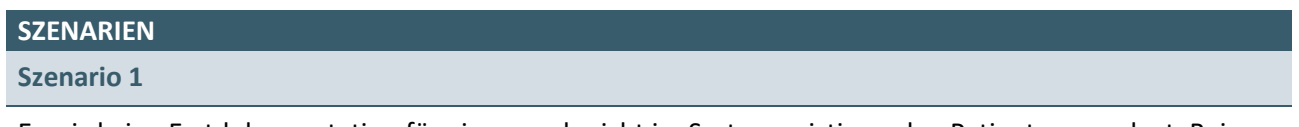

Es wird eine Erstdokumentation für einen noch nicht im System existierenden Patienten angelegt. Bei Angabe der DMP-Fallnummer ist eine bereits existierende Nummer (z.B. **7211**) einzugeben. Das System darf entsprechend der Anforderung P1-10 (siehe [KBV\\_ITA\\_VGEX\\_Anforderungskatalog\\_eDMP\)](#page-27-0) die bereits vergebene DMP-Fallnummer nicht akzeptieren

#### **Szenario 2**

Der Patient wechselt den Arzt, z.B. aufgrund einer Vertretungsregelung. Nach Kenntnisnahme einer entsprechenden Warnung gemäß Anforderung P1-12 (siehe [KBV\\_ITA\\_VGEX\\_Anforderungskatalog\\_eDMP\)](#page-27-0), dass zu diesem Patienten keine Erstdokumentation vorliegt, wird eine Folgedokumentation angelegt.

#### **Szenario 3**

Bitte verwenden Sie für dieses Szenario die Daten aus Prüffall 7211.

- 1. Es wird eine Erstdokumentation angelegt.
	- a) Zeigen Sie, dass der Anwender vor der Erstellung einer Erstdokumentation für das eDMP rheumatoide Arthritis die Bestimmung des Disease Activity Scores 28 (DAS-28) mittels aller vier in **Anforderung KP2-20** genannten Parameter durchgeführt haben muss. Dokumentieren Sie auch die Fehler- und Hinweismeldungen des Systems.
	- b) Zeigen Sie auch, dass das System aus diesen Parameterwerten den DAS-28-Score automatisch berechnet, anzeigt sowie in die Dokumentation übernimmt (siehe auch **Anforderung KP2-30**).
	- c) Zeigen Sie, dass das System dem Anwender einen Hinweistext nach der Erfassung des Parameters "Aktuelle Krankheitsaktivität – DAS-28-Wert" anzeigt. Dies muss erfolgen, ohne dass der Workflow unterbrochen wird (sieh[e KBV\\_ITA\\_VGEX\\_Anforderungskatalog\\_eDMP,](https://update.kbv.de/ita-update/Ankuendigung/DMP/KBV_ITA_VGEX_Anforderungskatalog_eDMP.pdf) Anforderung **KP2-01, Akzeptanzkriterium 1**).
- 2. Es wird eine Folgedokumentation angelegt.
	- a) Zeigen Sie, dass der Anwender vor der Erstellung einer Folgedokumentation für das eDMP rheumatoide Arthritis die Bestimmung des Disease Activity Scores 28 (DAS-28) mittels aller vier in

#### **SZENARIEN**

**Anforderung KP2-20** genannten Parameter durchgeführt haben muss. Dokumentieren Sie auch die Fehler- und Hinweismeldungen des Systems.

- b) Zeigen Sie auch, dass das System aus diesen Parameterwerten den DAS-28-Score automatisch berechnet, anzeigt sowie in die Dokumentation übernimmt (siehe auch **Anforderung KP2-30**).
- c) Zeigen Sie, dass das System dem Anwender nach der Erfassung des Parameters "Aktuelle Krankheitsaktivität – DAS-28-Wert"

die Differenz zum Wert dieses Parameters aus der vorhergehenden verfügbaren anzeigt. Dies muss erfolgen, ohne dass der Workflow unterbrochen wird (siehe

[KBV\\_ITA\\_VGEX\\_Anforderungskatalog\\_eDMP,](https://update.kbv.de/ita-update/Ankuendigung/DMP/KBV_ITA_VGEX_Anforderungskatalog_eDMP.pdf) Anforderung **KP2-01, Akzeptanzkriterium 2**).

einen Hinweistext anzeigt. Dies muss erfolgen, ohne dass der Workflow unterbrochen wird (siehe [KBV\\_ITA\\_VGEX\\_Anforderungskatalog\\_eDMP,](https://update.kbv.de/ita-update/Ankuendigung/DMP/KBV_ITA_VGEX_Anforderungskatalog_eDMP.pdf) Anforderung **KP2-01, Akzeptanzkriterium 3**).

#### **Szenario 4**

Zeigen Sie, dass das System dem Anwender den Ausdruck des Disease Activity Score (DAS-28) gemäß **Anforderung KP2-10** ermöglicht (sieh[e KBV\\_ITA\\_VGEX\\_Anforderungskatalog\\_eDMP\)](https://update.kbv.de/ita-update/Ankuendigung/DMP/KBV_ITA_VGEX_Anforderungskatalog_eDMP.pdf). Zeigen Sie auch, dass der Anwender die vier Parameter mit den Daten aus dem Prüffall **7212** zur Berechnung des DAS-28-Scores eintragen kann.

#### **Szenario 5**

Die Daten werden vom Anwender für den Versand vorbereitet. Das System erzeugt eine Hinweismeldung (Bildschirmkopie beilegen) bezüglich der Datenträgerbeschriftung und druckt einen Transportbegleitzettel aus. Hier soll die Umsetzung der Anforderungen KP4-40 und KP4-41 (siehe [KBV\\_ITA\\_VGEX\\_Anforderungskatalog\\_eDMP\)](https://update.kbv.de/ita-update/Ankuendigung/DMP/KBV_ITA_VGEX_Anforderungskatalog_eDMP.pdf) nachgewiesen werden.

#### <span id="page-24-0"></span>**2.3.2 Prüffall 7240**

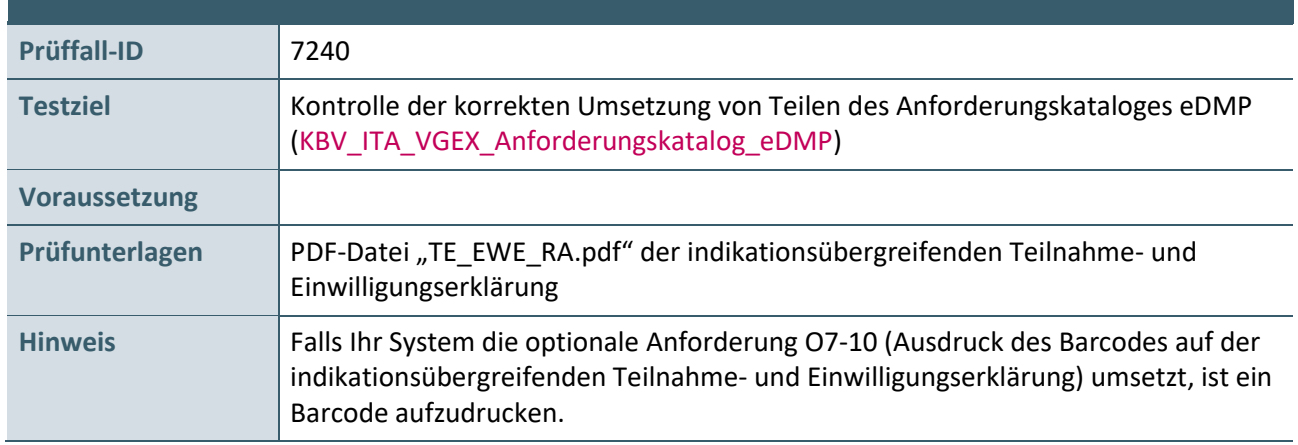

**Aktionen, die durch den Antragsteller durchgeführt werden:**

#### **1. Versichertendaten**

Die Versichertendaten von **Lija Malta (XML\_36)** einlesen und speichern.

**2. Erstellen der Teilnahmeerklärung (Exemplar für die Datenstelle)** gemäß Kapitel 3 des Anforderungskataloges eDMP [\(KBV\\_ITA\\_VGEX\\_Anforderungskatalog\\_eDMP\)](#page-27-0) mit den folgenden Daten:

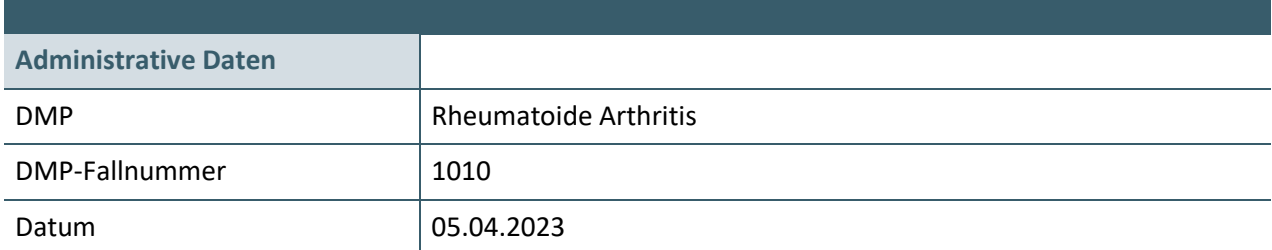

### <span id="page-25-0"></span>TESTDATENVALIDIERUNG

Alle in Kapitel 2 beschriebenen Prüffälle, bei welchen eine XML-Dokumentation das Ergebnis ist, können auch in der Testdatenvalidierung des Zertifizierungsportals genutzt werden. Eine Ausnahme bildet der multimorbide Fall "Prüffall 7220".

Die übermittelten Testdaten werden auf Vollständigkeit und Korrektheit automatisiert geprüft. Eine manuelle Prüfung der eingereichten Unterlagen durch Mitarbeitende der KBV findet nicht statt, demzufolge ist der Ordner "Dokumentation" im Gegensatz zur Zertifizierung nicht Gegenstand der Testdatenvalidierung. Nach dem das Thema ausgewählt wurde, kann das zip-Archiv mit den Prüfunterlagen hochgeladen werden. An die angegebene E-Mail-Adresse werden die Testergebnisse gesendet.

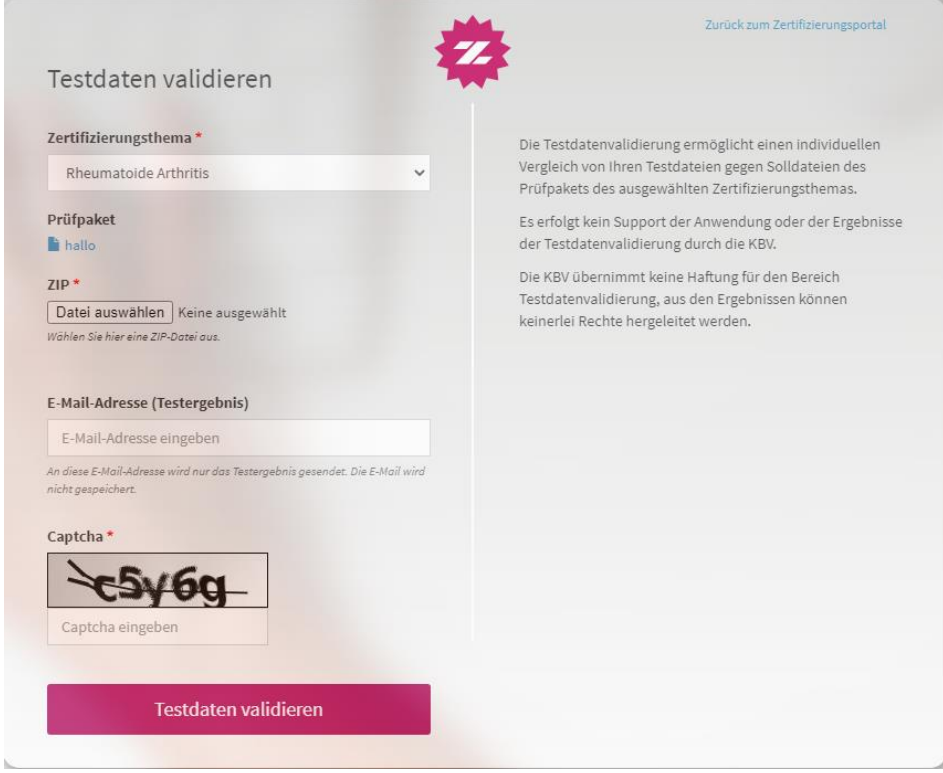

<span id="page-25-1"></span>Abbildung 3: Testdatenvalidierung

Bitte beachten Sie die folgende Verzeichnisstruktur des ZIP-Archives. Beachten Sie, dass der Dateinamen des Archivs mit "Test 110" beginnen muss, sonst schlägt die Validierung fehl.

| Test_110_SystemID.zip                     |                  |
|-------------------------------------------|------------------|
| Name                                      | Typ              |
| Dokumentation                             | Dateiordner      |
| 391234511_20231231001010_1_RA_101.idx     | <b>IDX-Datei</b> |
| 391234511_20231231001010_1_RA_101.zip.XKM | XKM-Datei        |
|                                           |                  |

<span id="page-25-2"></span>Abbildung 4: Exemplarische Verzeichnisstruktur für die Testdatenvalidierung

### <span id="page-26-0"></span>ANHANG

### <span id="page-26-1"></span>**4.1 PRÜFFALL 10 – ERSATZVERFAHREN**

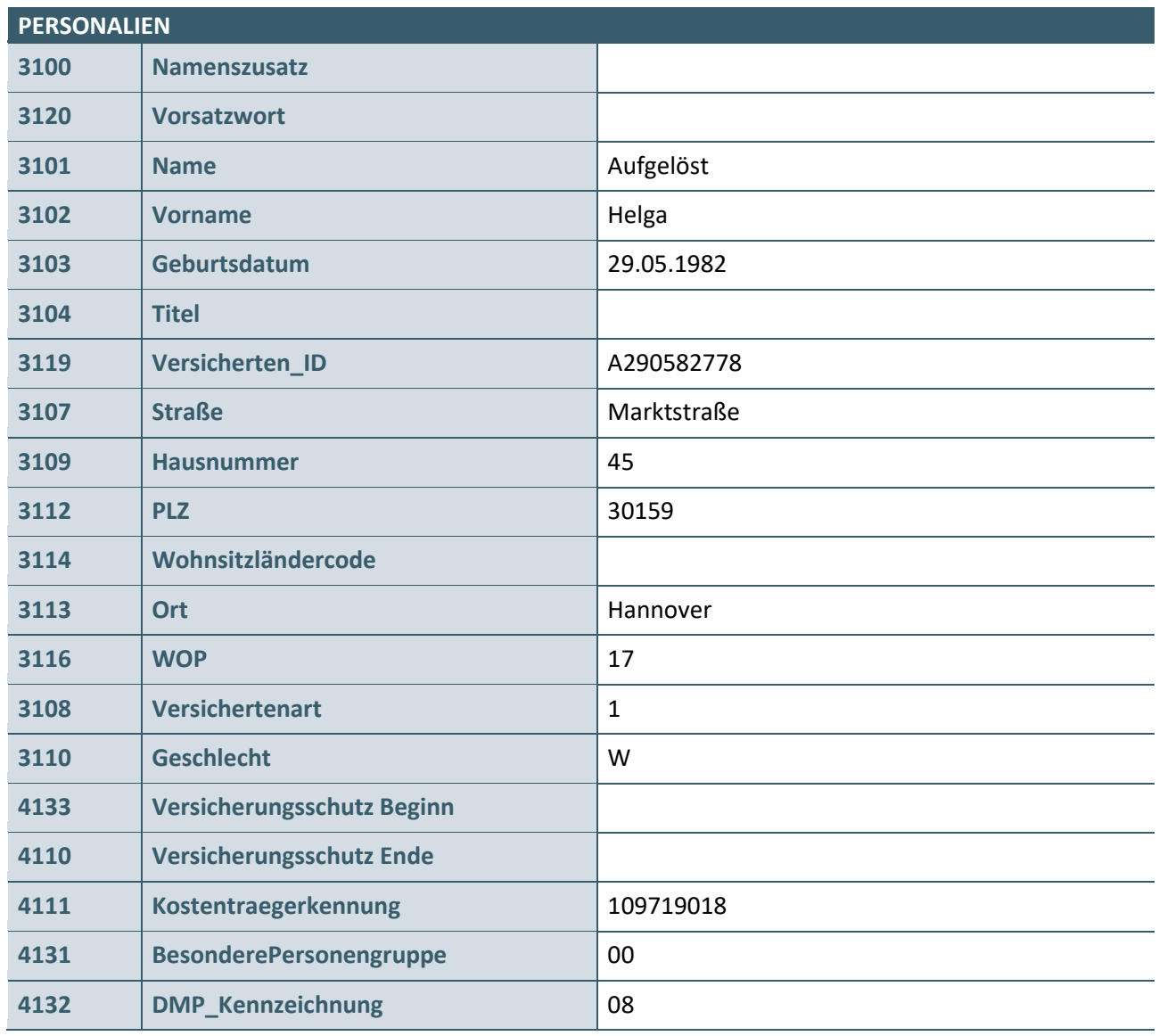

### <span id="page-27-0"></span>REFERENZIERTE DOKUMENTE

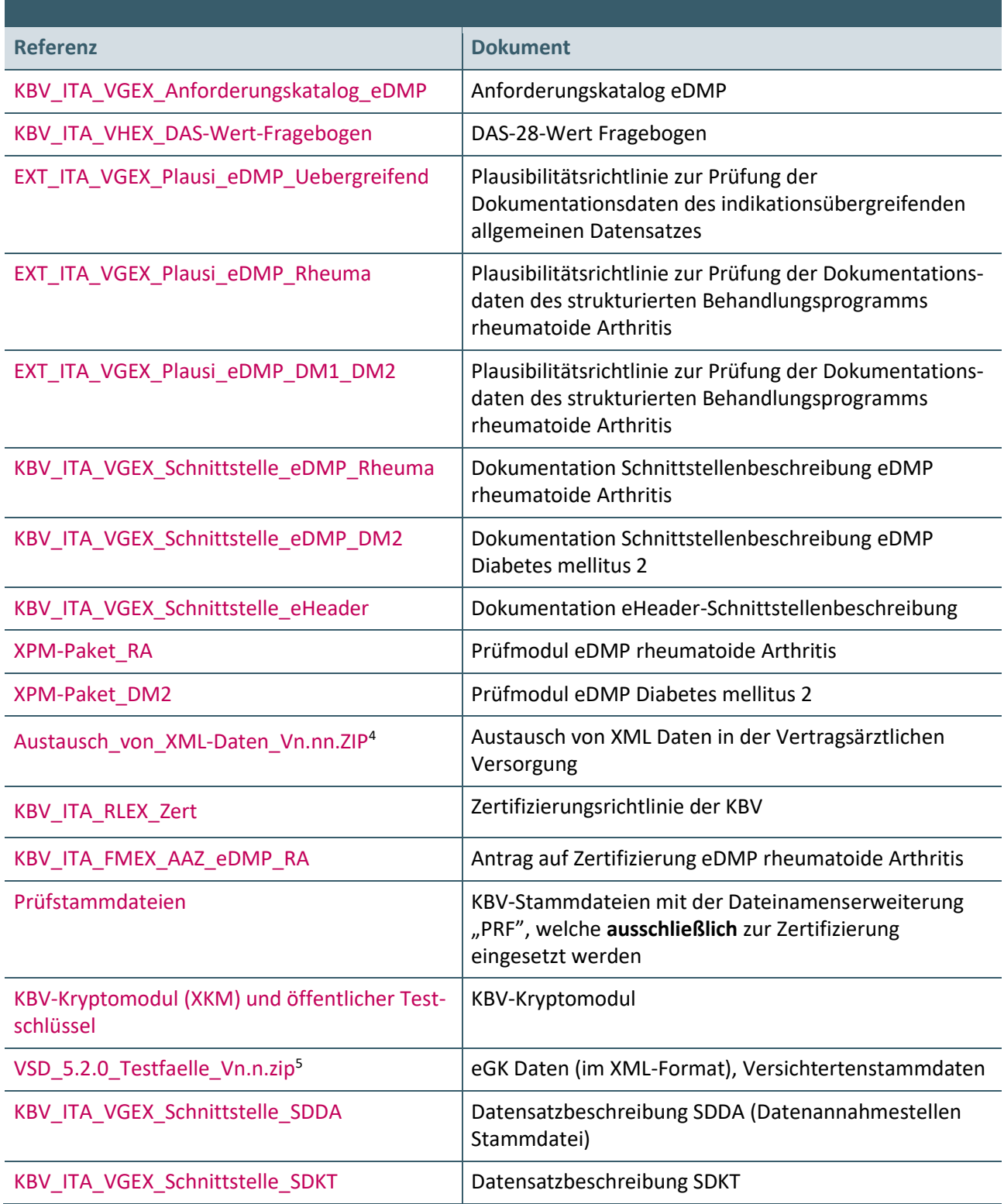

\_\_\_\_\_\_\_\_\_\_\_\_\_\_\_\_

<span id="page-27-1"></span><sup>4</sup> n.nn steht für die aktuelle Versionsnummer, zum Beispiel 1.50

<span id="page-27-2"></span><sup>5</sup> n.n steht für die aktuelle Versionsnummer, zum Beispiel 2.3

#### **Ansprechpartner:**

Dezernat Digitalisierung und IT

IT in der Arztpraxis Tel.: 030 4005-2077, pruefstelle@kbv.de

Kassenärztliche Bundesvereinigung Herbert-Lewin-Platz 2, 10623 Berlin pruefstelle@kbv.de, [www.kbv.de](http://www.kbv.de/)